**Steve Genoud, February 4 2024**

## **Sharing parametric models as web apps with replicad**

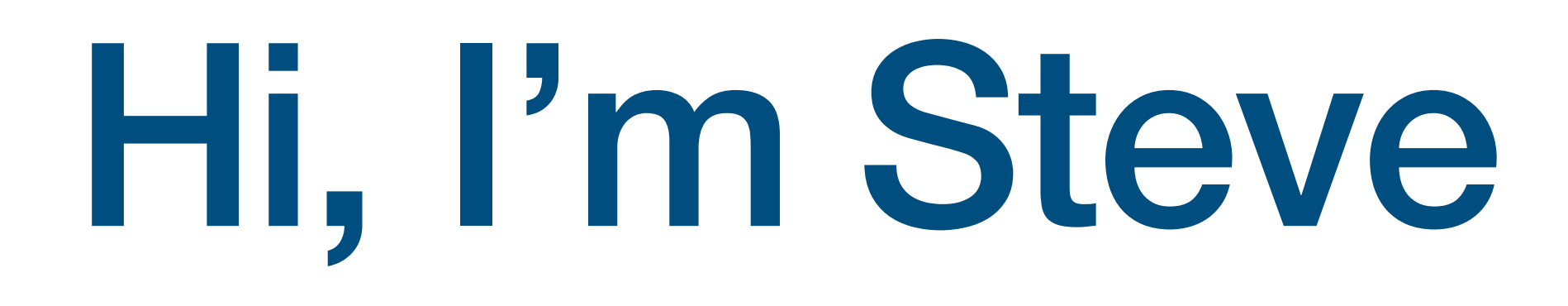

#### **https://github.com/sgenoud @stevegenoud@toot.cafe**

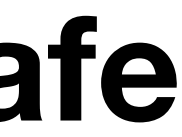

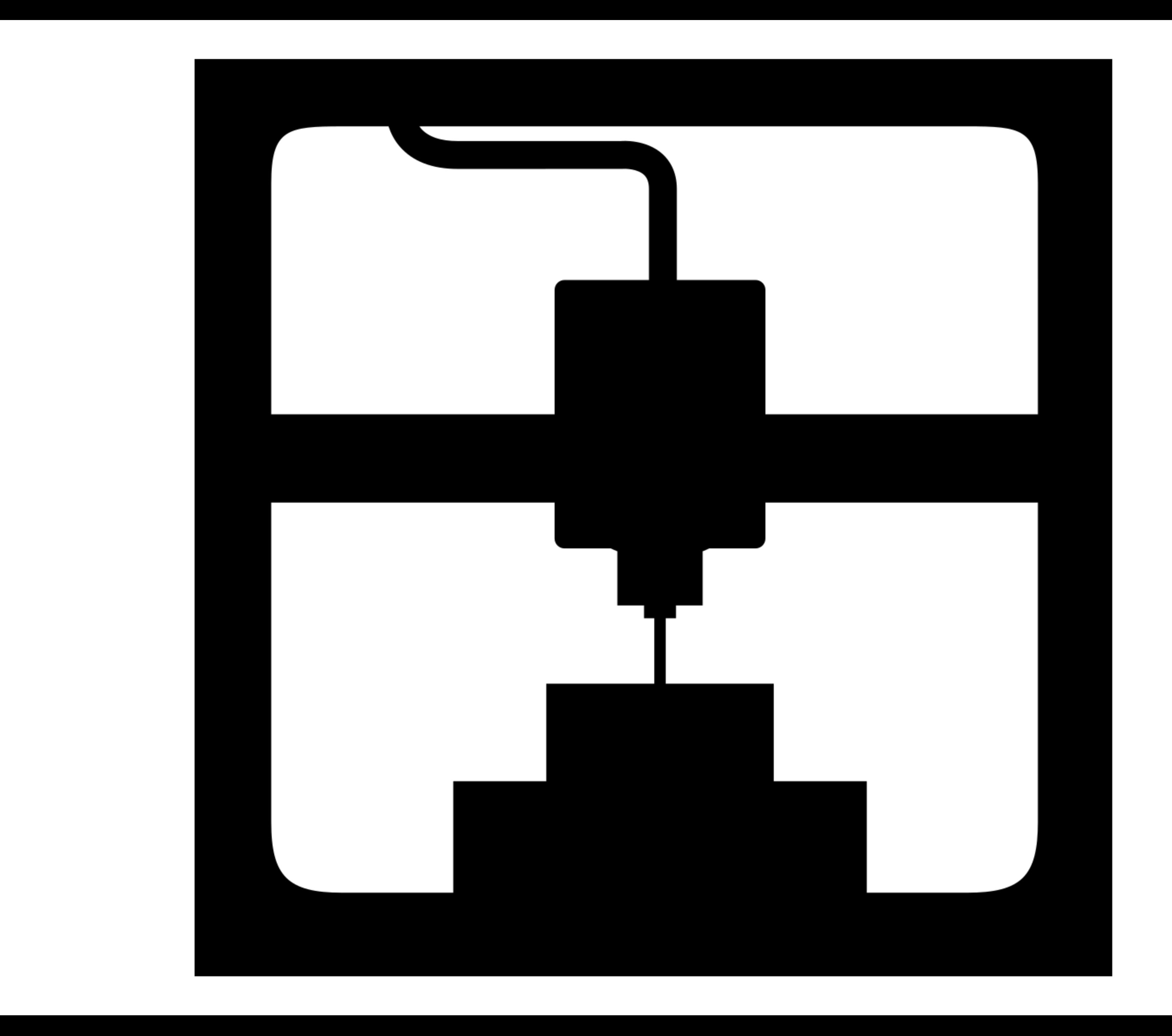

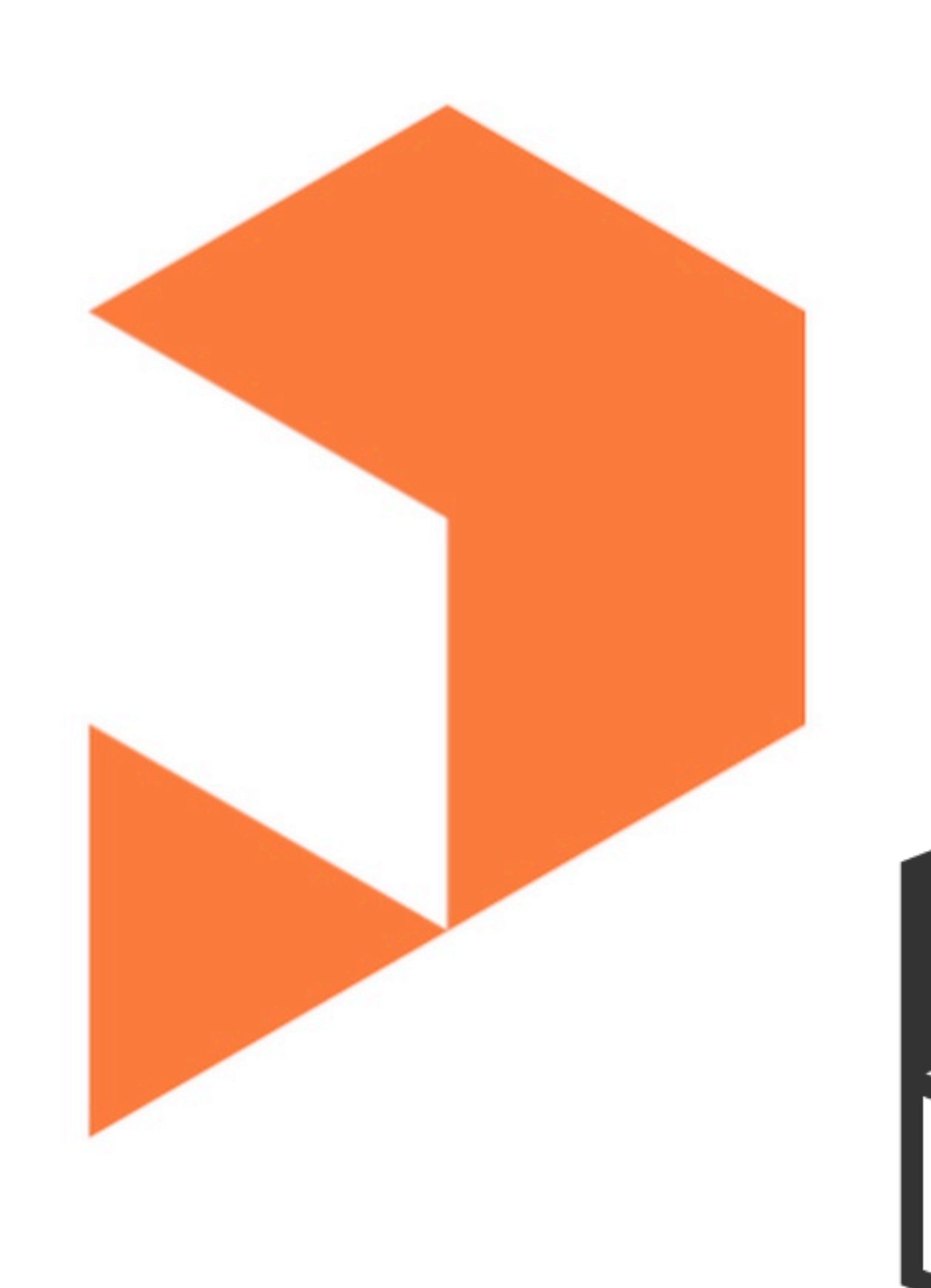

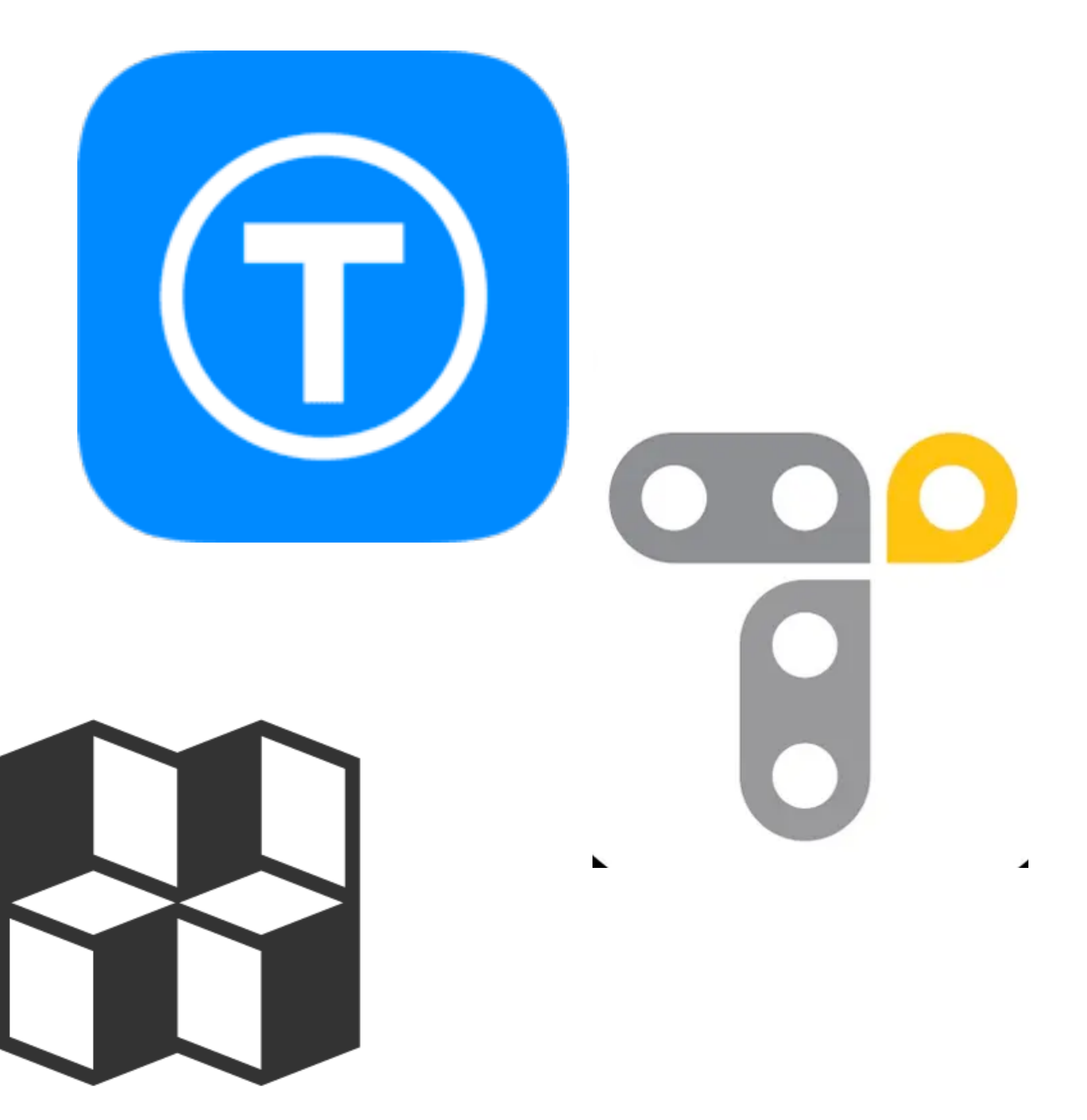

## •Dowload the model •Slice It

# •Dowload the model •Slice It •Print It

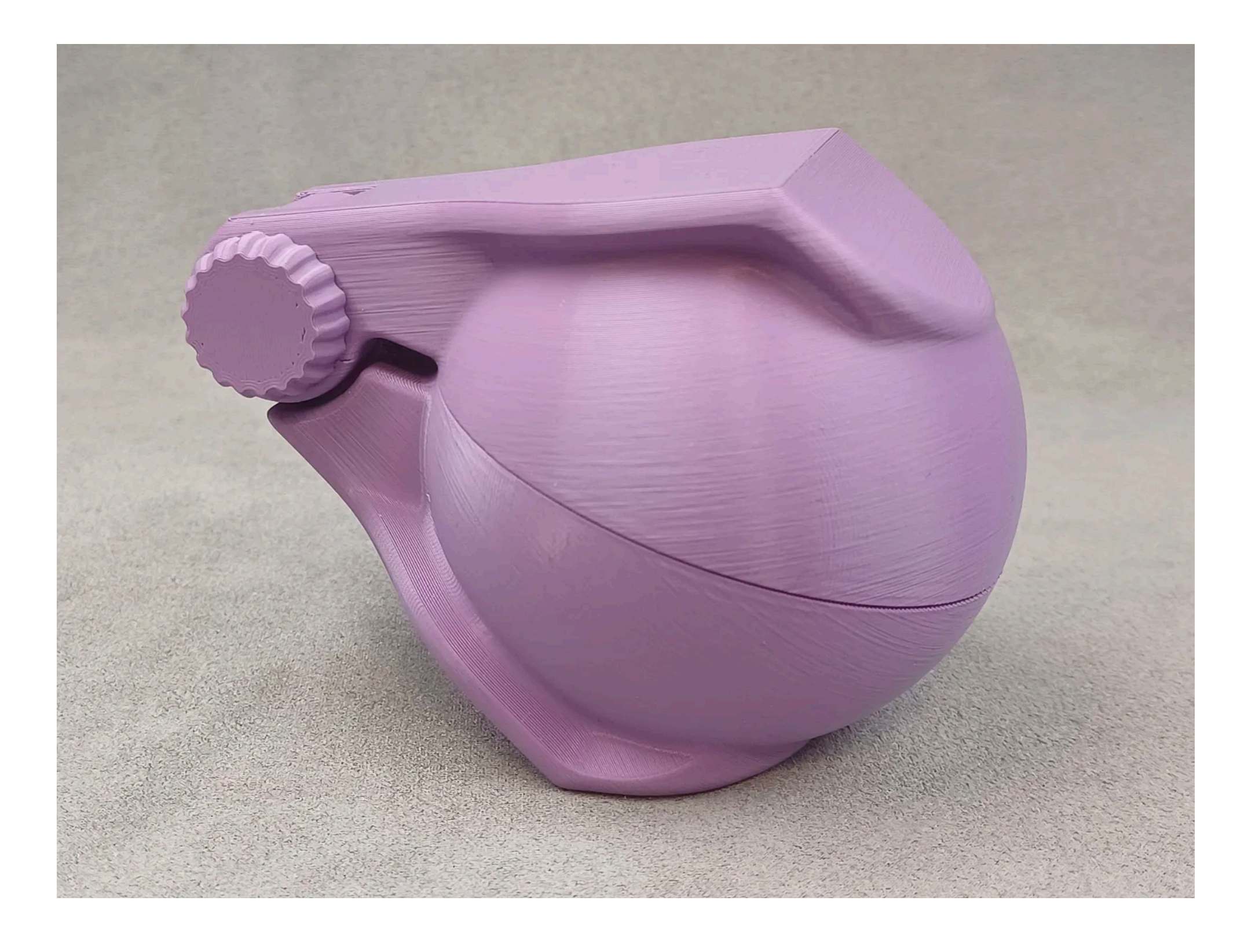

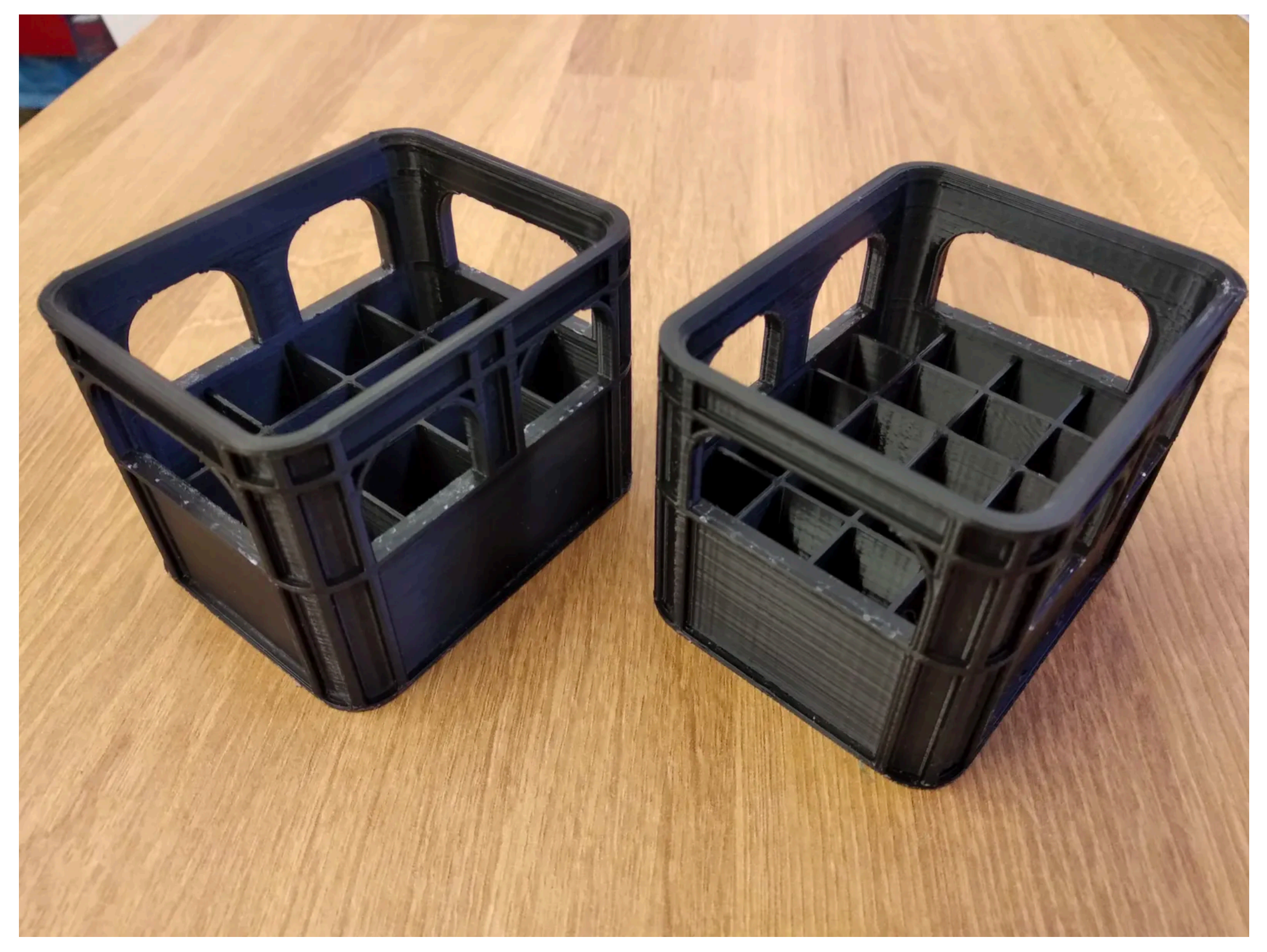

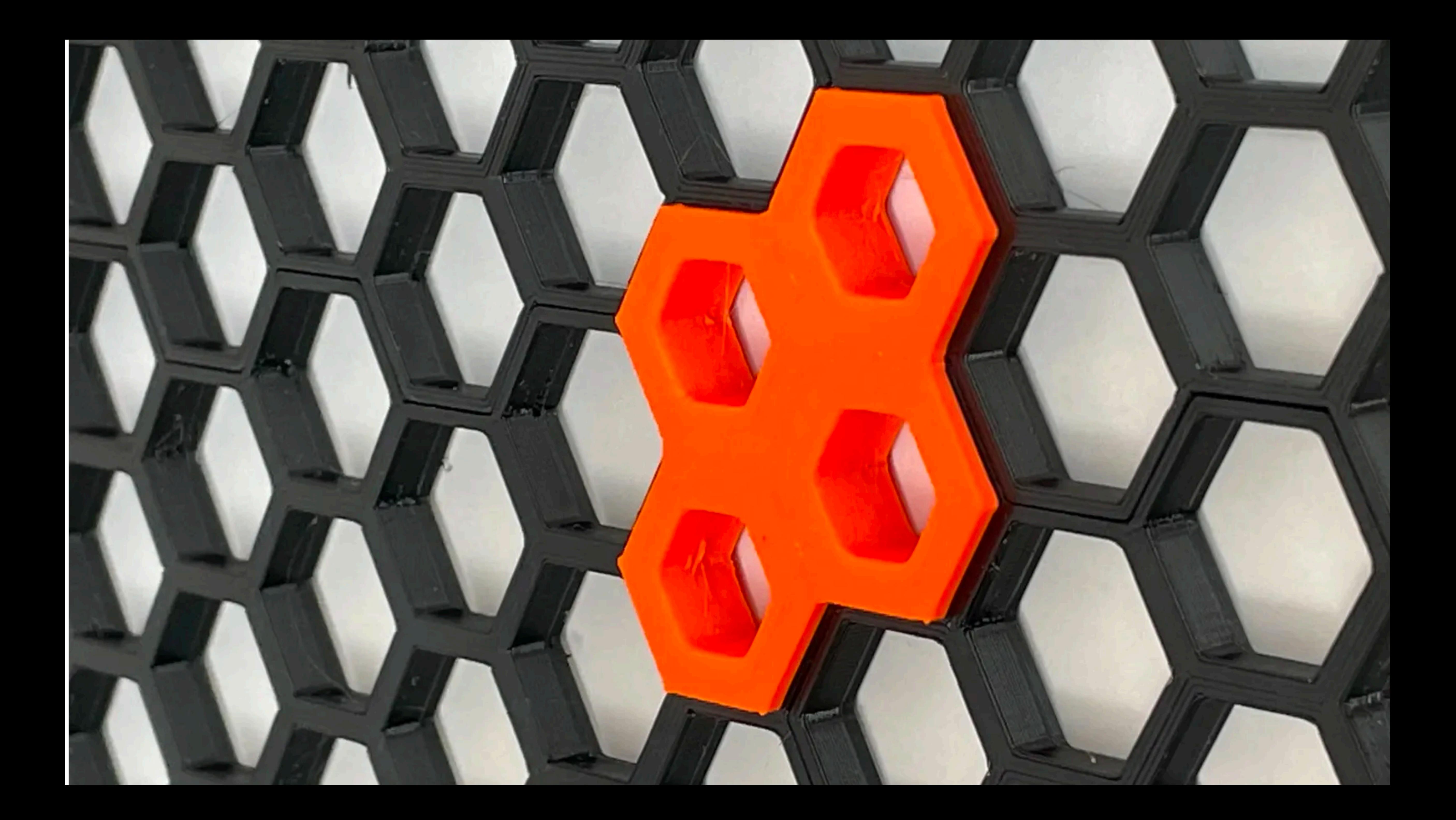

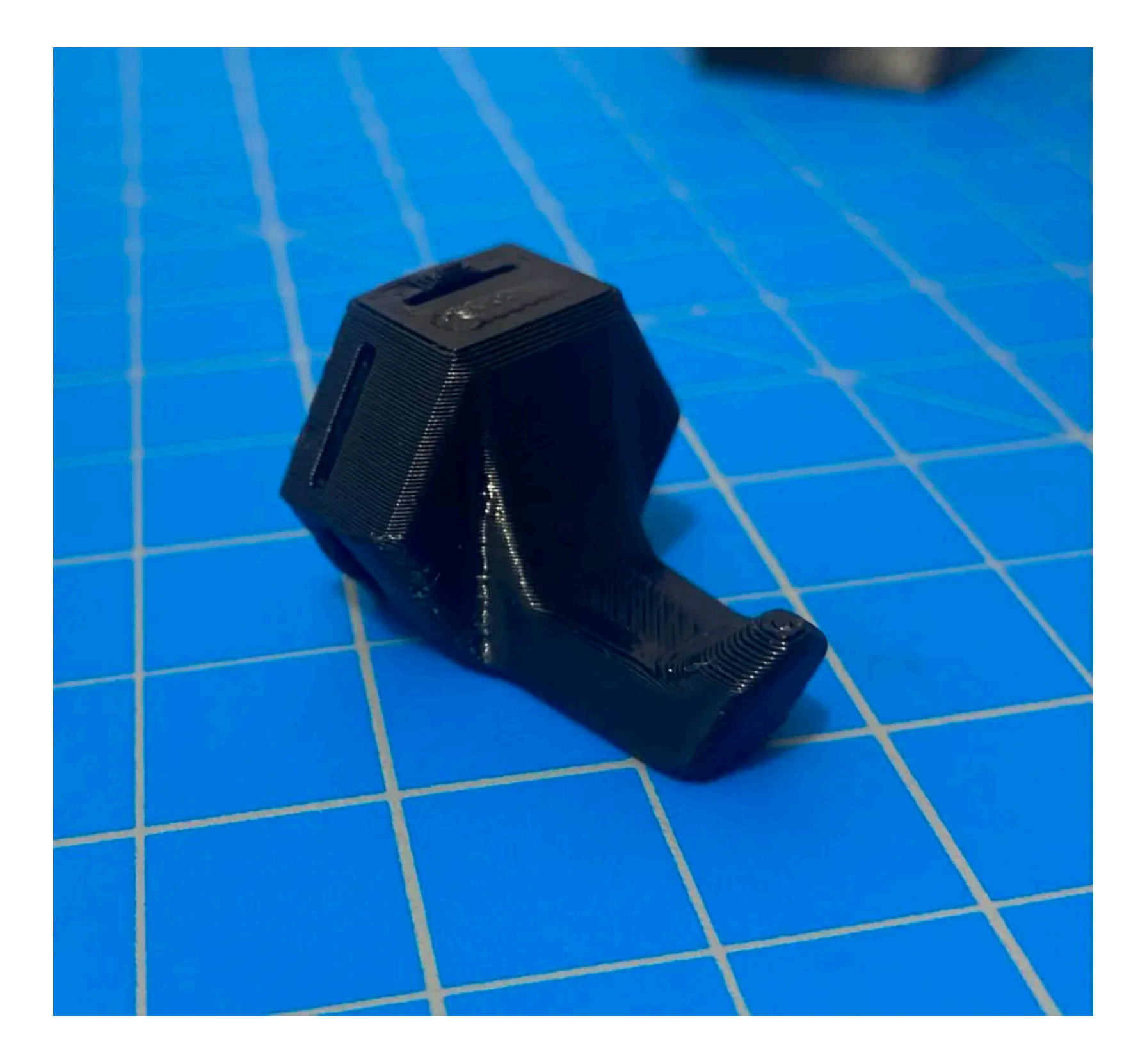

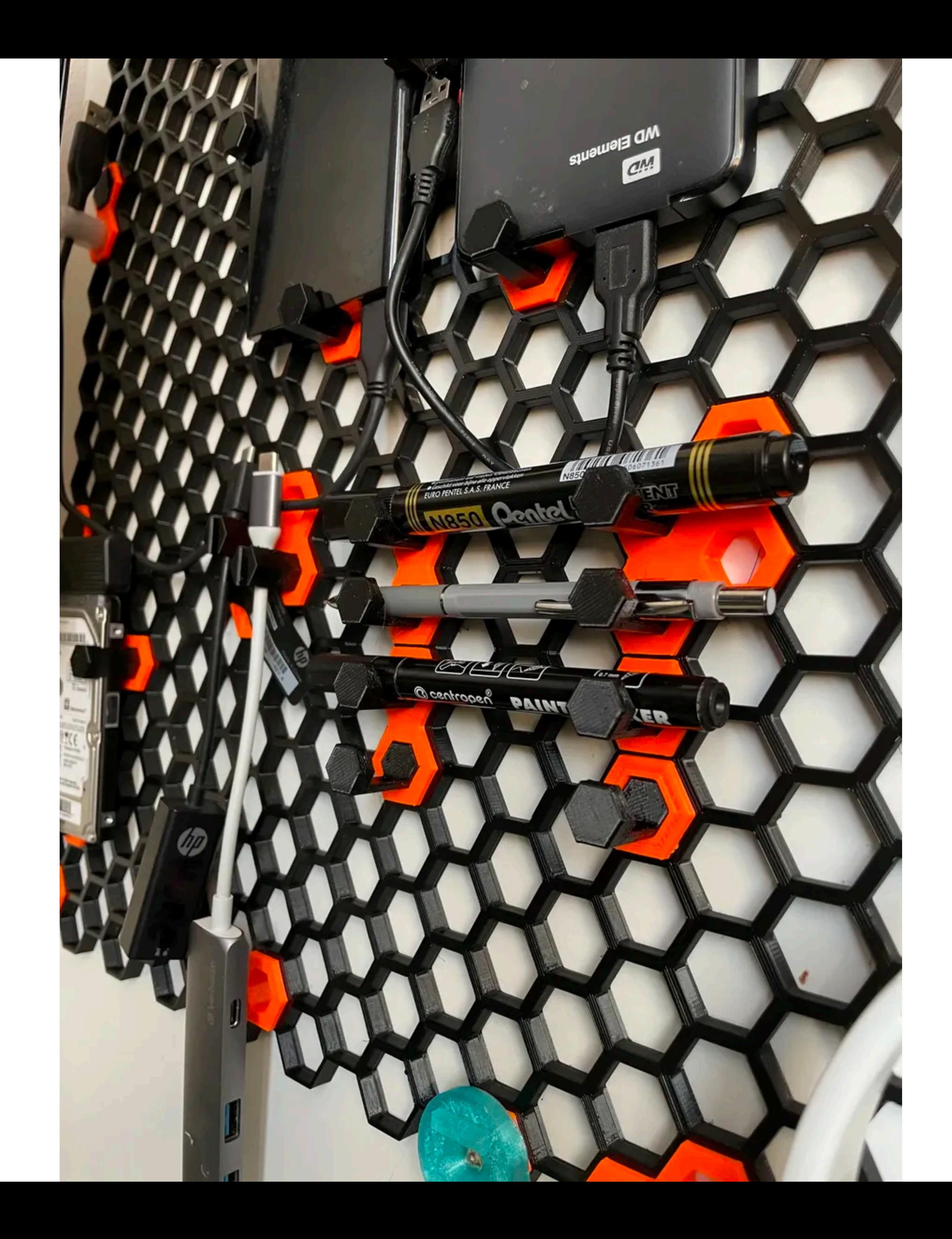

#### wall-honeycomb-part.stl

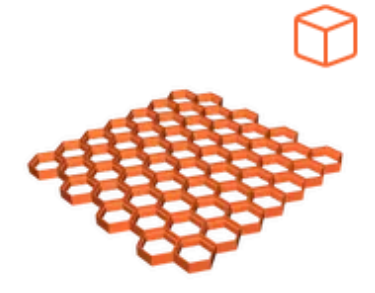

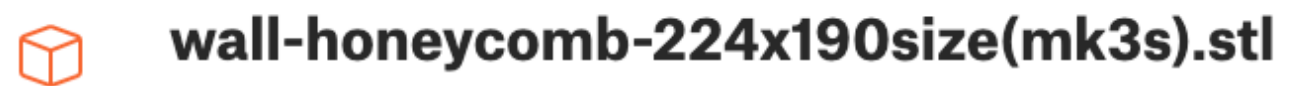

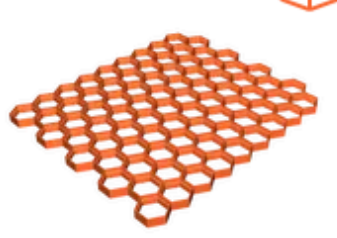

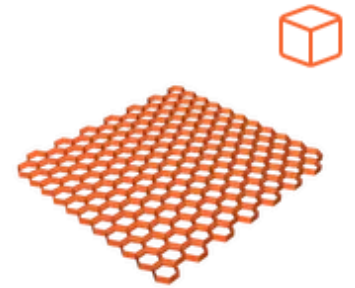

wall-honeycomb-293x271-(big-printer).stl

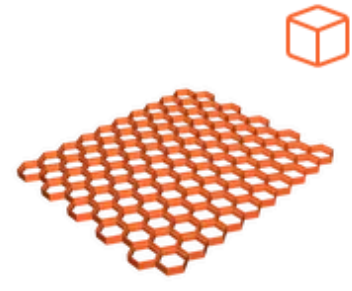

wall-honeycomb-bambu-211x248-fixed.stl

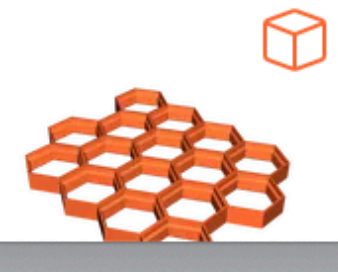

wall-honeycomb-106x89-fixed.stl

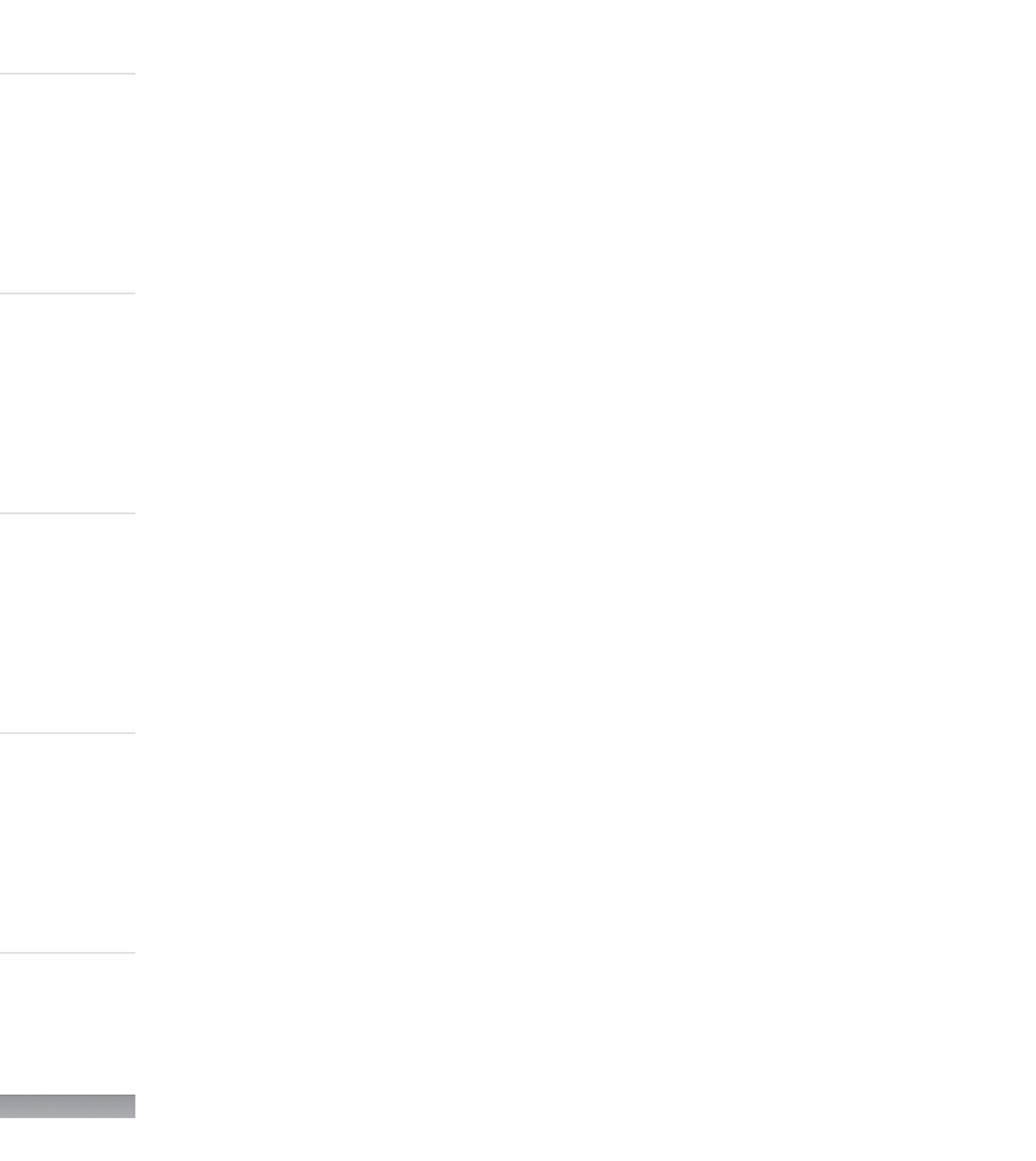

#### wall-honeycomb-part.stl

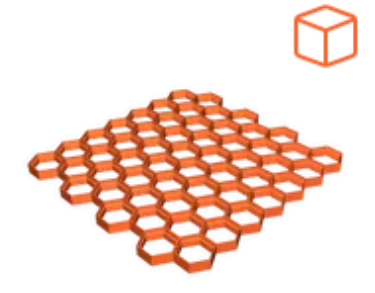

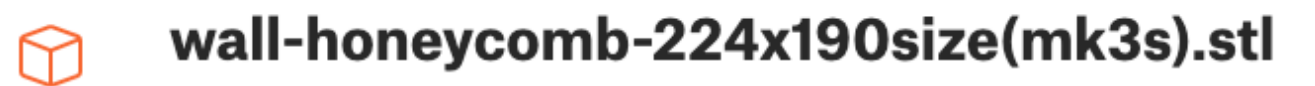

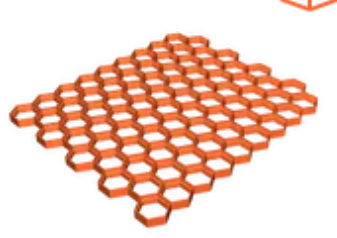

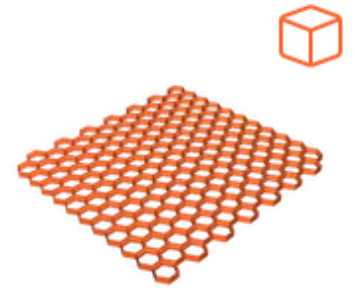

wall-honeycomb-293x271-(big-printer).stl

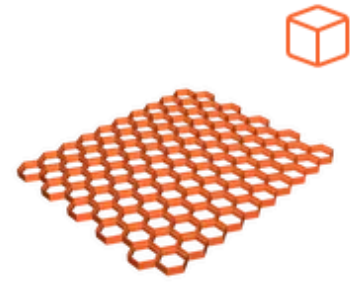

wall-honeycomb-bambu-211x248-fixed.stl

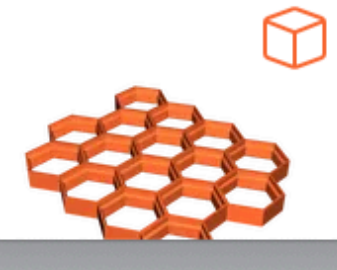

wall-honeycomb-106x89-fixed.stl

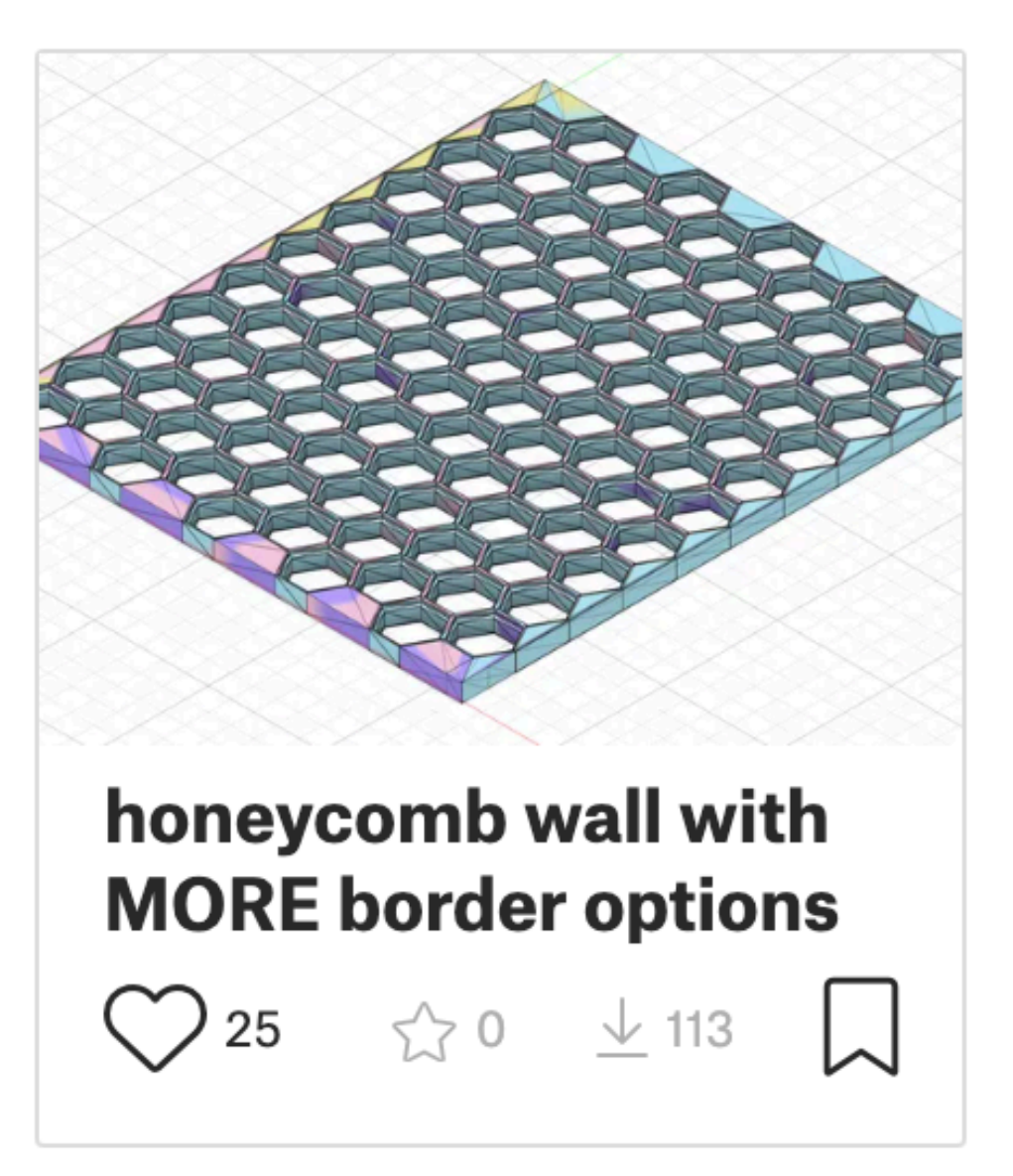

# **Parametric models**

#### **Actually, it is more parametric software**

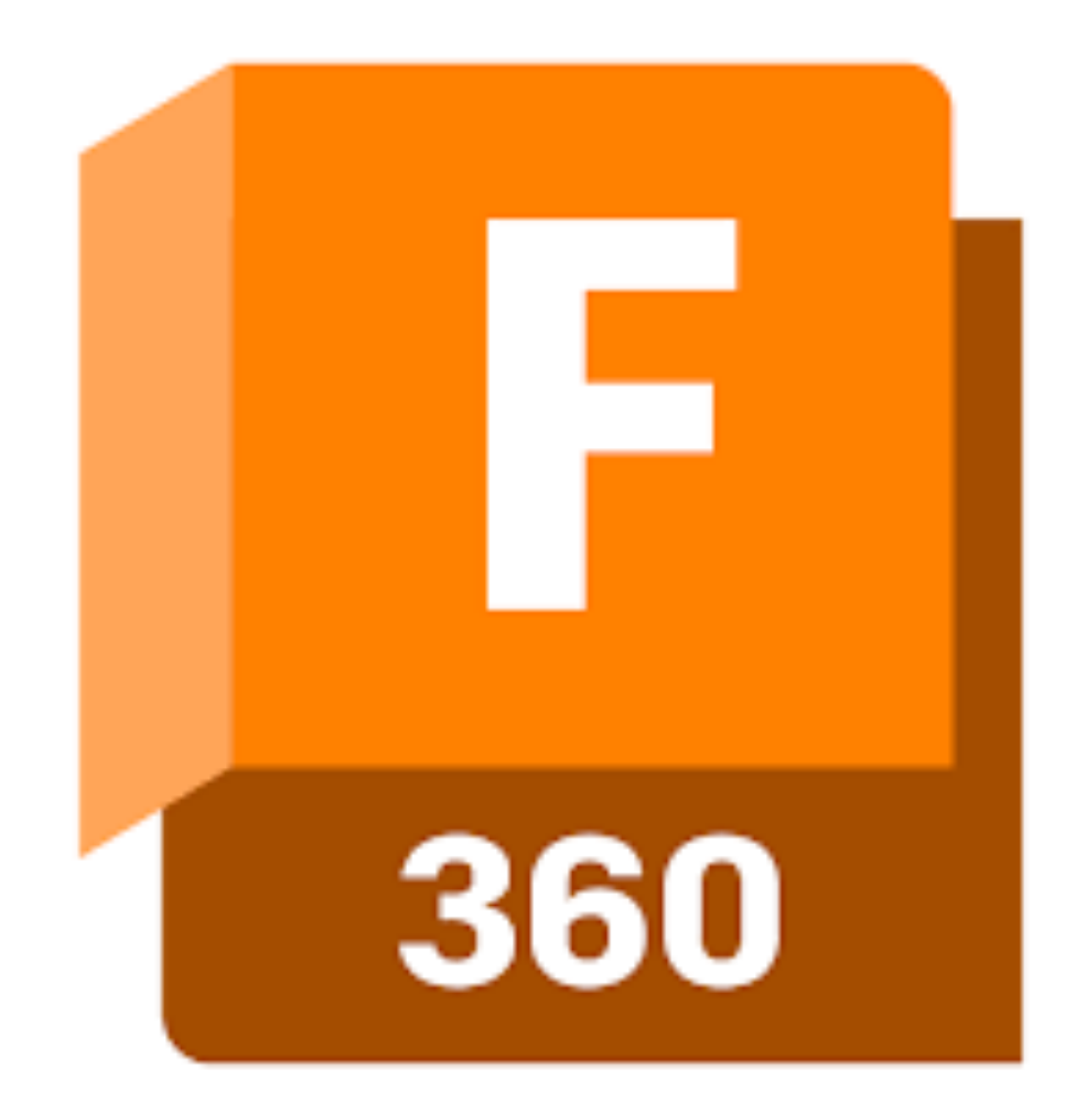

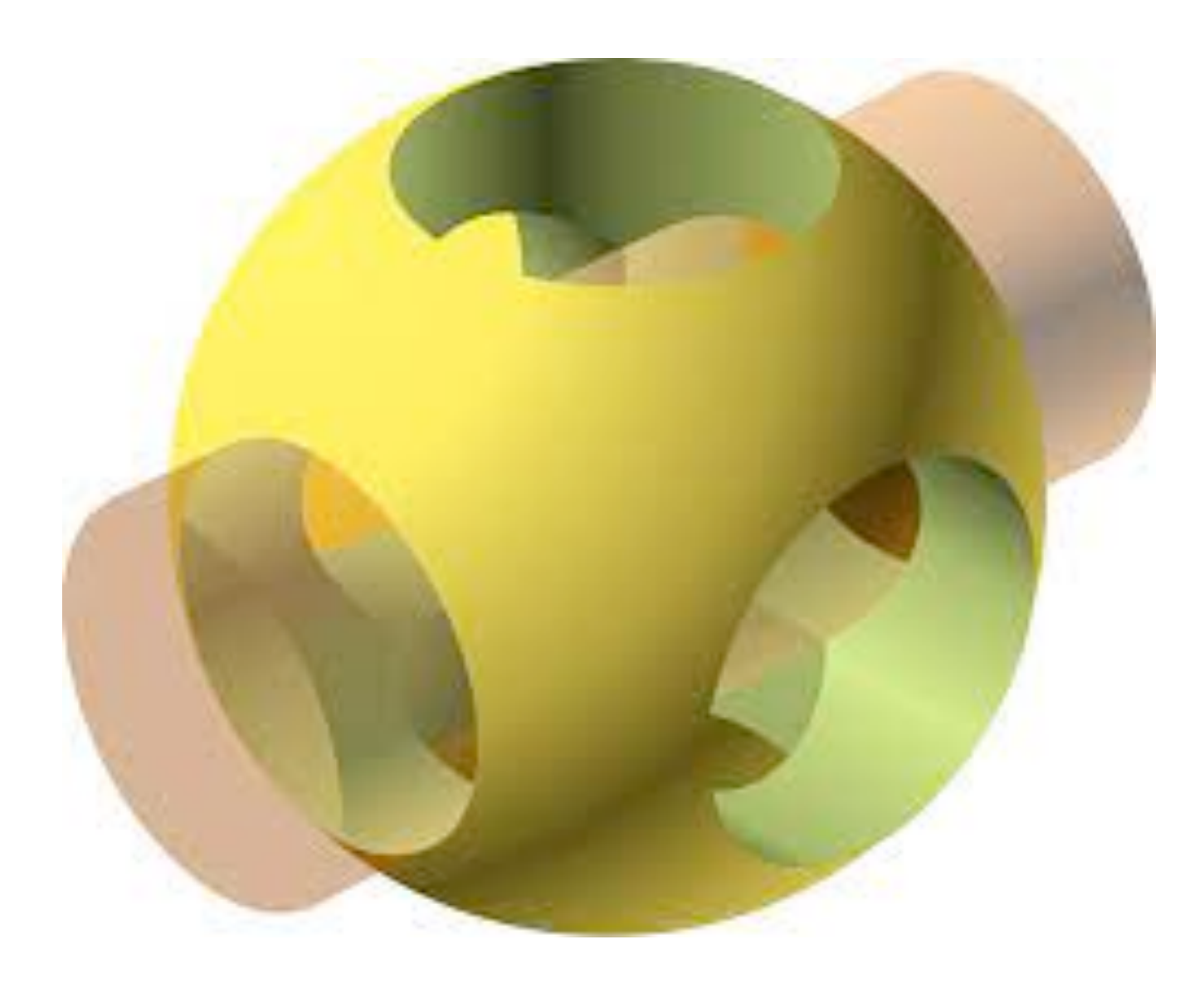

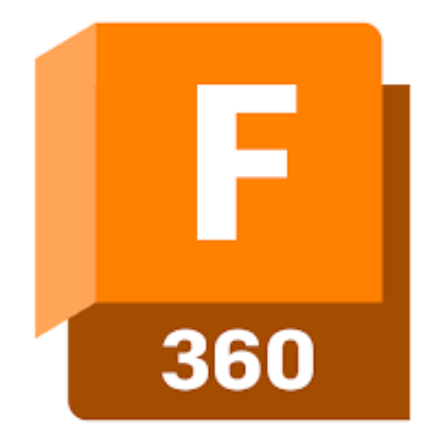

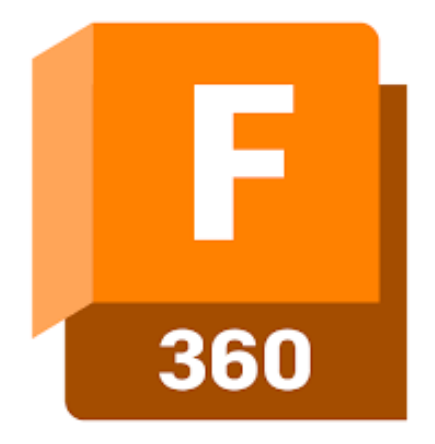

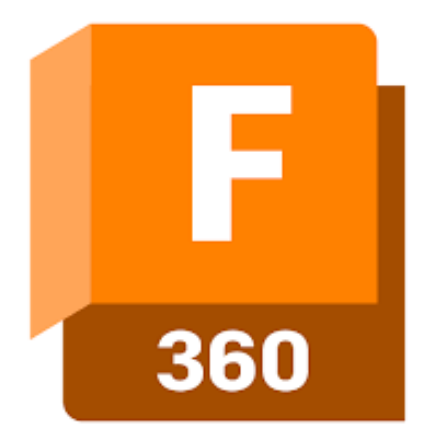

## •Download the model •Find the hobby version of F360

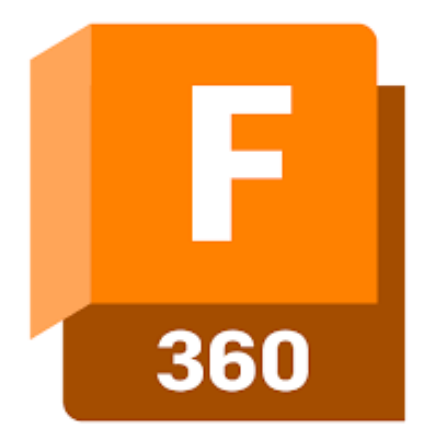

## •Download the model •Find the hobby version of F360 •Download It

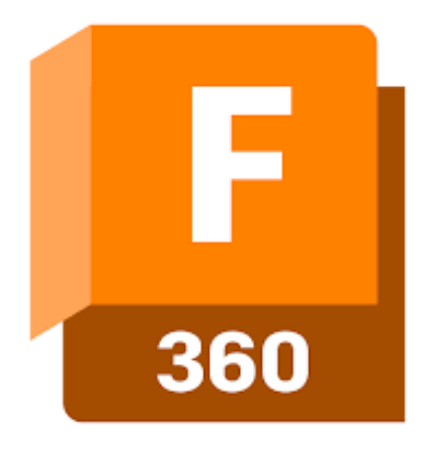

- •Find the hobby version of F360
- •Download It
- •Get overwhelmed by a professional tool

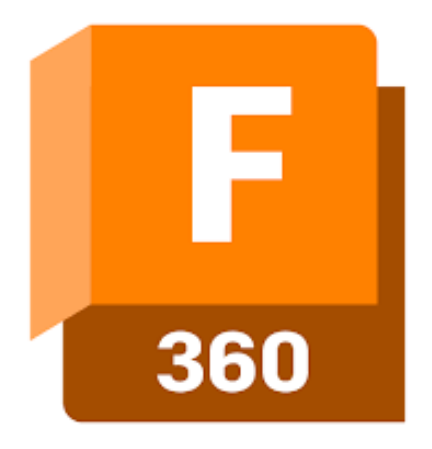

- •Find the hobby version of F360
- •Download It
- •Get overwhelmed by a professional tool

#### •Watch some videos about modeling with CAD

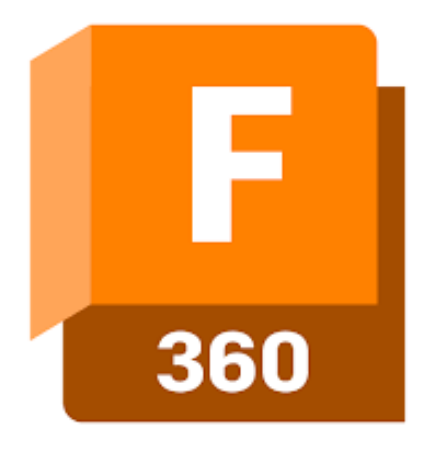

- •Find the hobby version of F360
- •Download It
- •Get overwhelmed by a professional tool

#### •Watch some videos about modeling with CAD

•What did I want to do already?

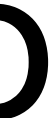

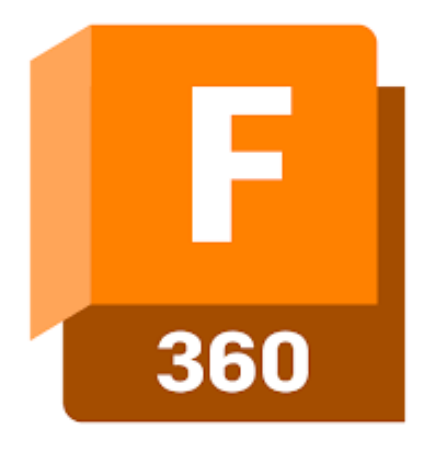

- •Find the hobby version of F360
- •Download It
- •Get overwhelmed by a professional tool

#### •Watch some videos about modeling with CAD

- •What did I want to do already?
- •Abandon

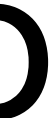

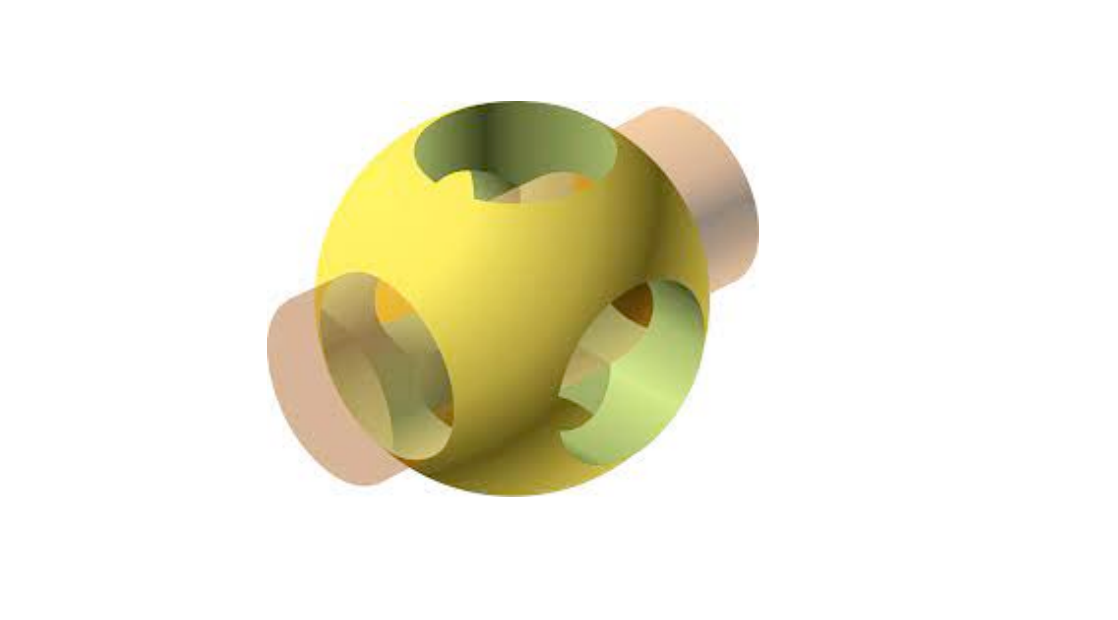

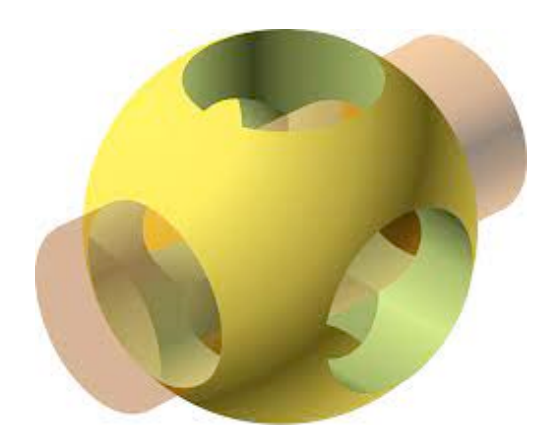

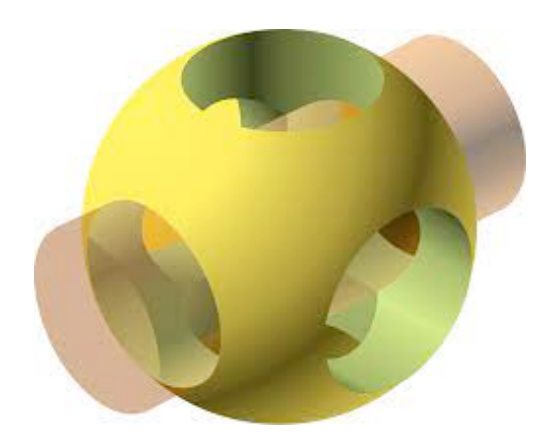

### •Download OpenSCAD

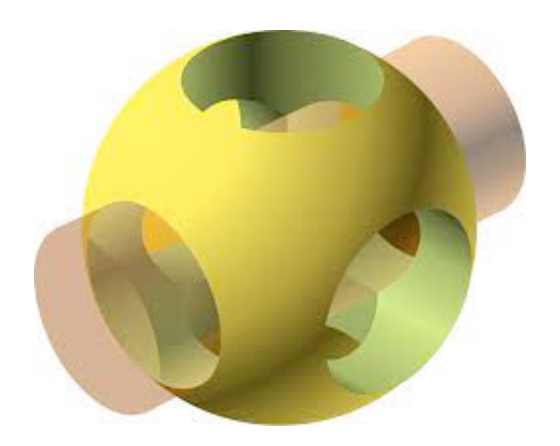

•Download OpenSCAD

•Wonder what to do with this code

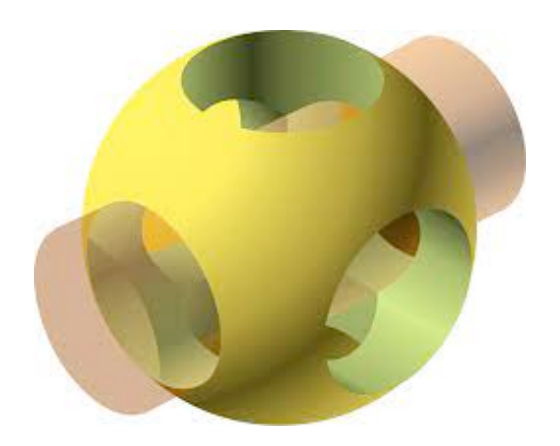

•Download OpenSCAD

•Wonder what to do with this code

#### •Change the wrong line

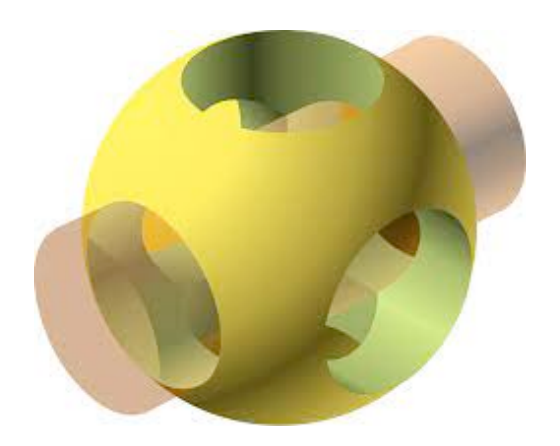

•Download OpenSCAD

•Wonder what to do with this code

#### •Change the wrong line

•Feel dumb and abandon

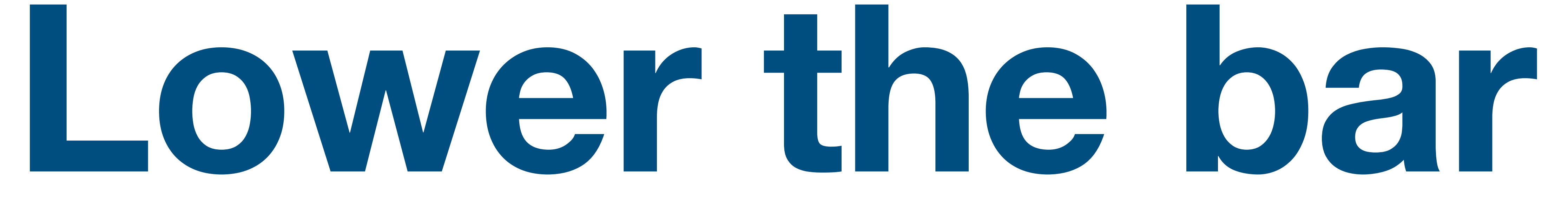

#### **For the end user**

## •Configure the model

•Slice It

•Slice It

## •Print It

Web generator / configurator

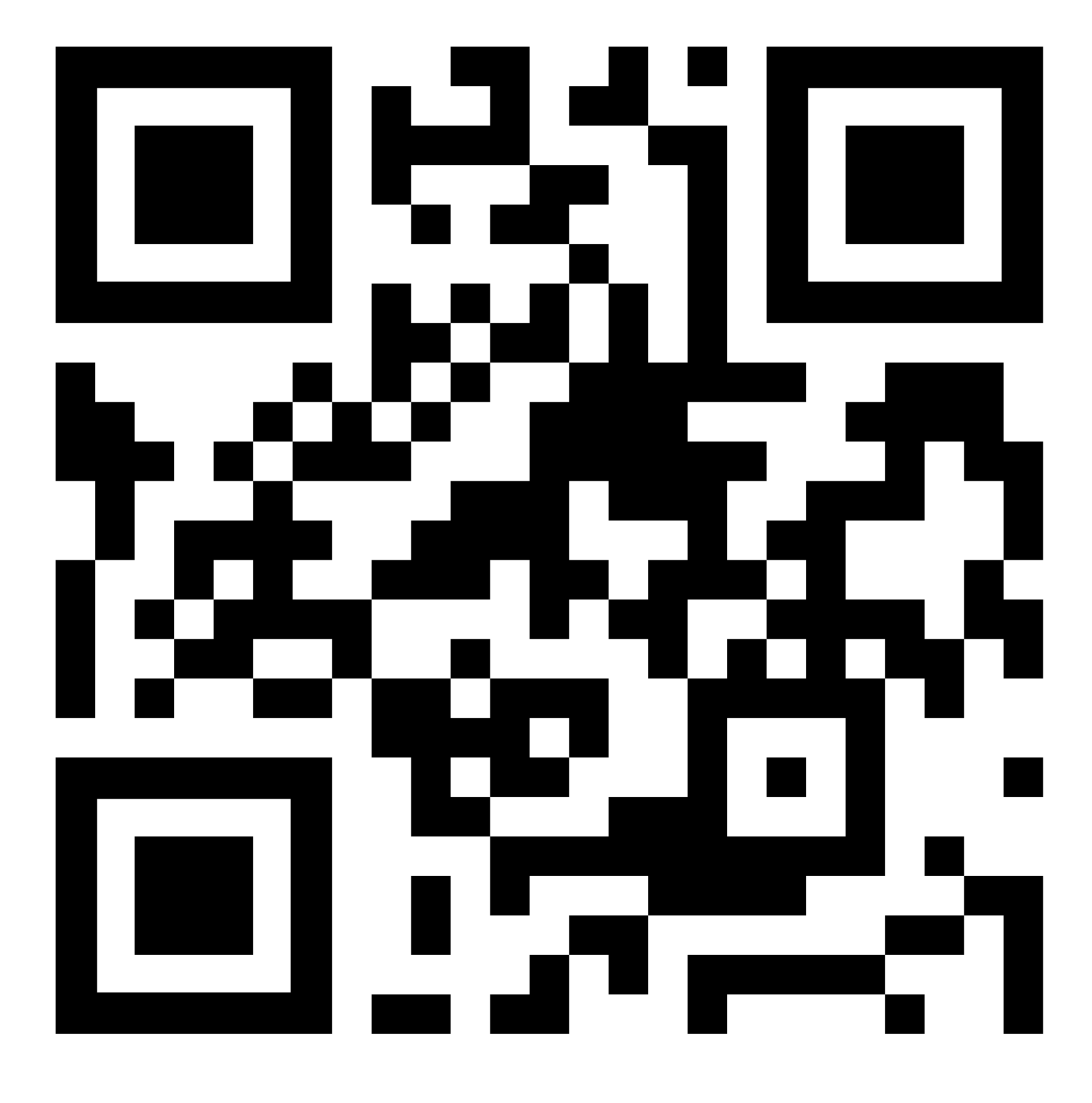

#### 6MB

#### Lsgenoud.com/wall

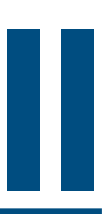

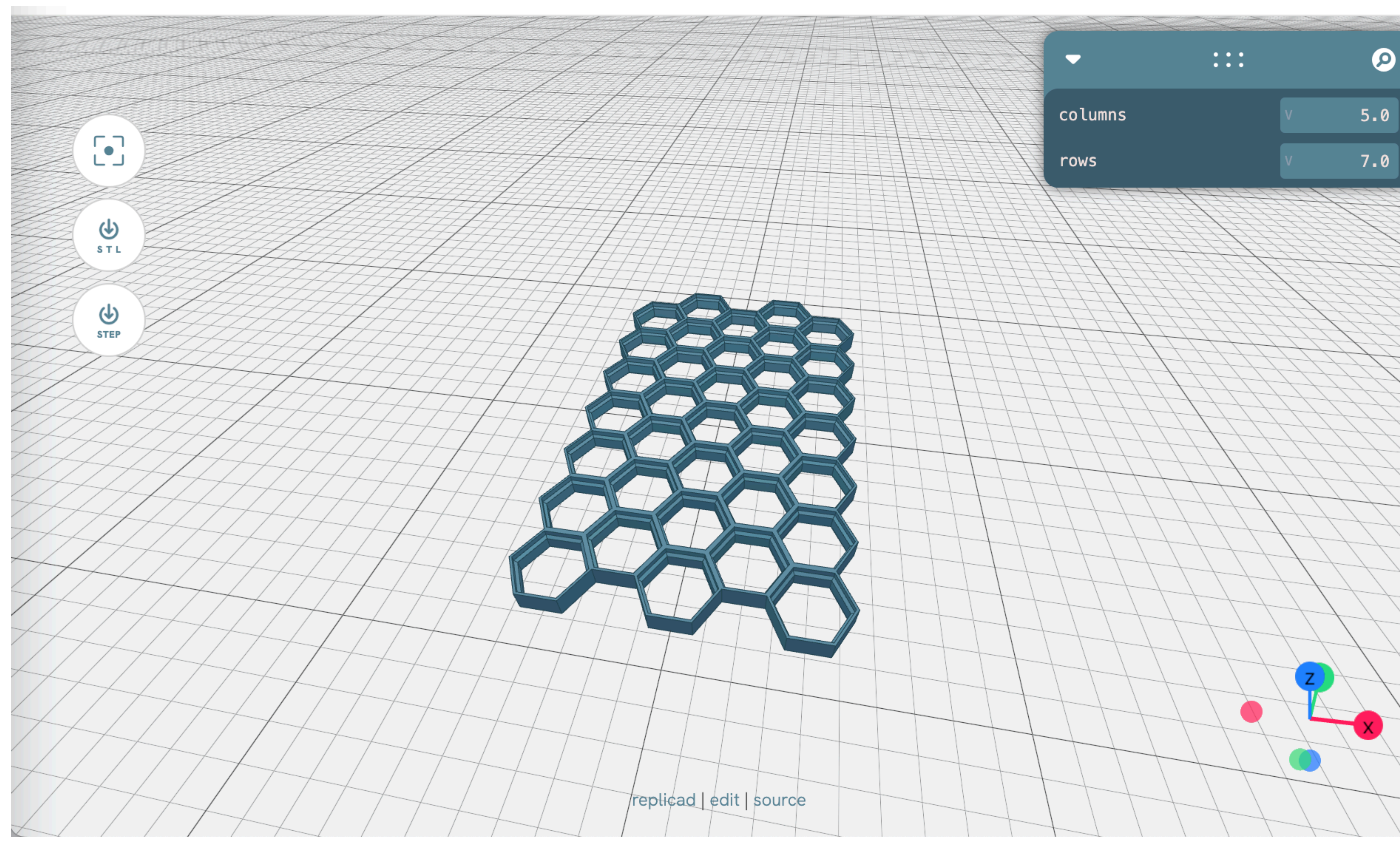

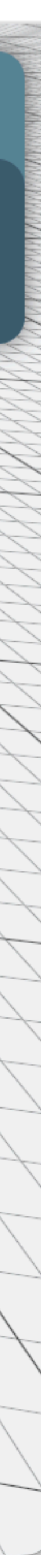

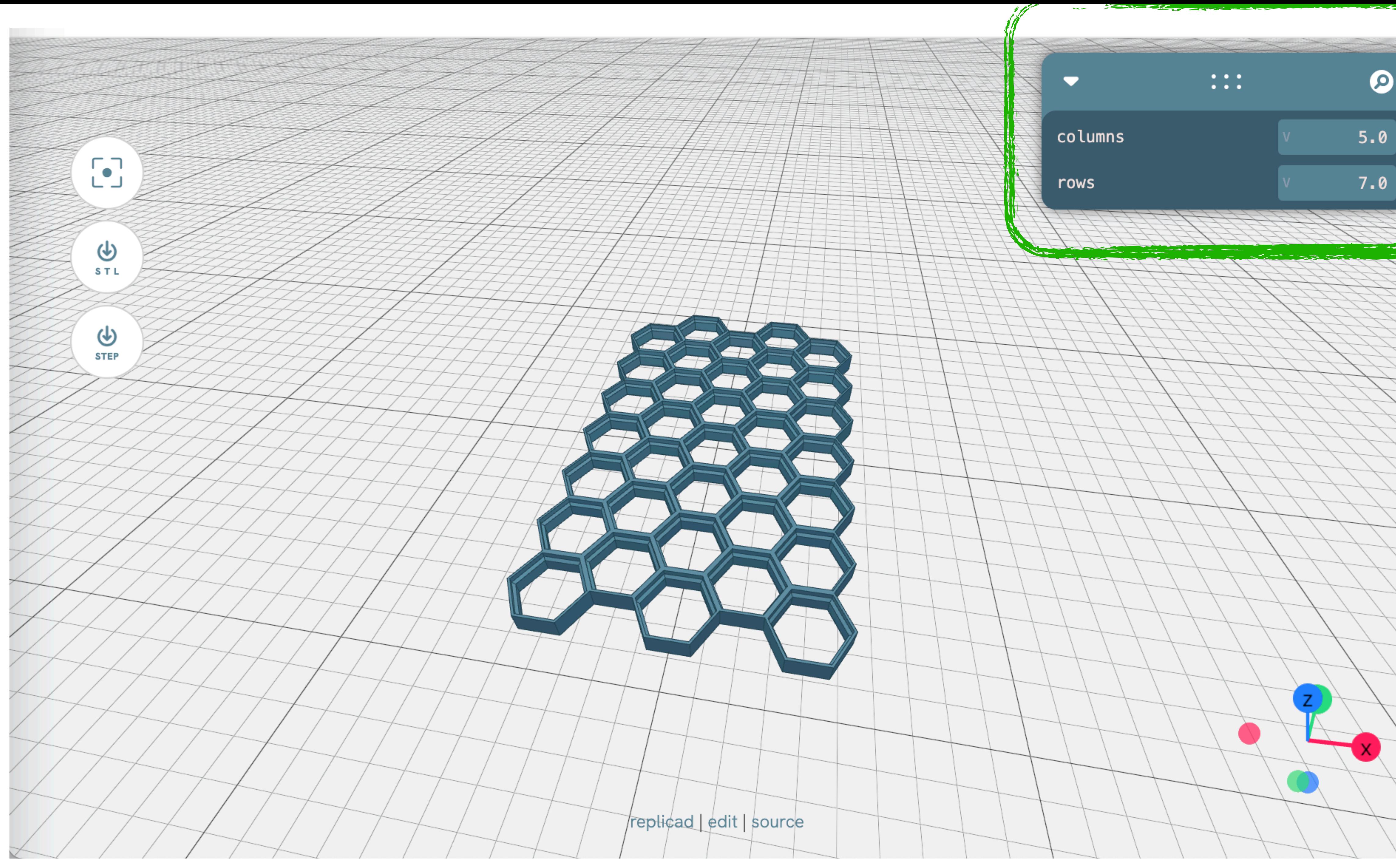

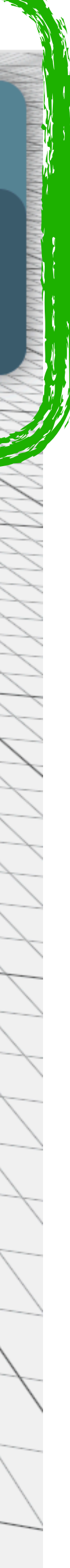

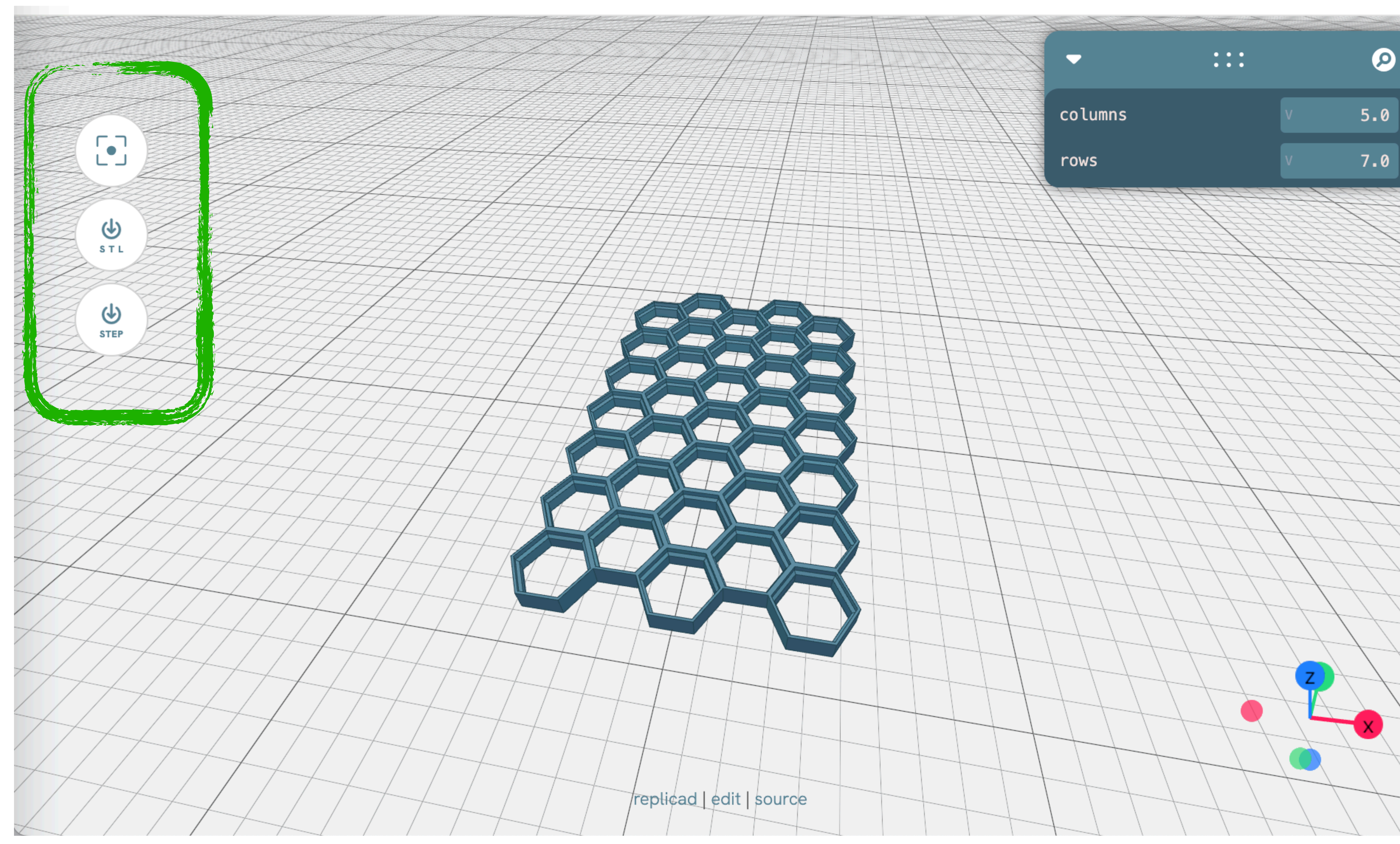

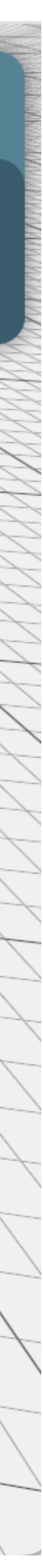

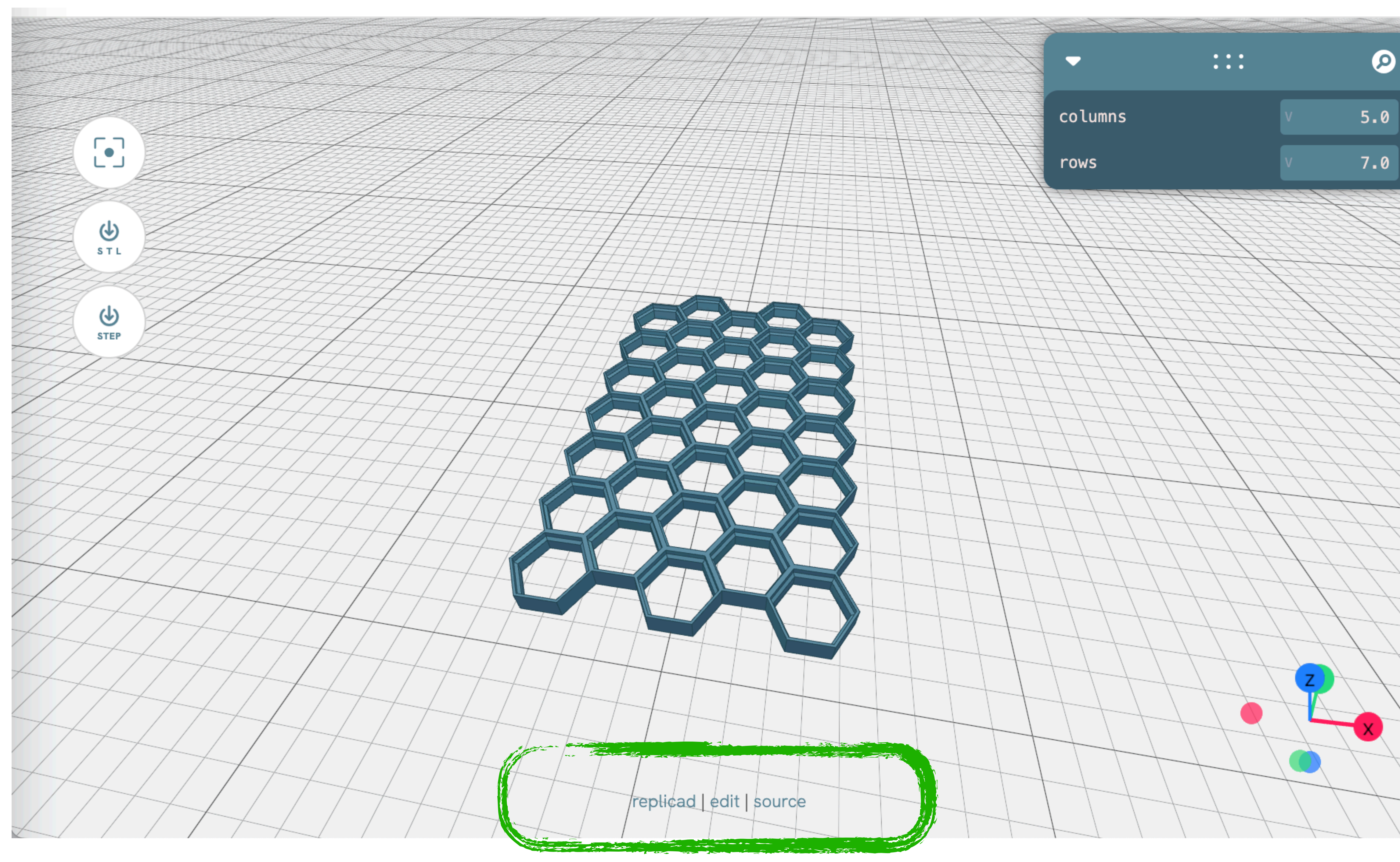

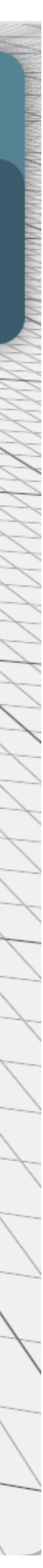

• Maintaining my server

- Maintaining my server
- Pay for my server

- Maintaining my server
- Pay for my server
- Learn to work with a kernel directly

- Maintaining my server
- Pay for my server
- Learn to work with a kernel directly
- Roll my own UI

- Maintaining my server
- Pay for my server
- Learn to work with a kernel directly
- Roll my own UI
- Low level language and care about memory management

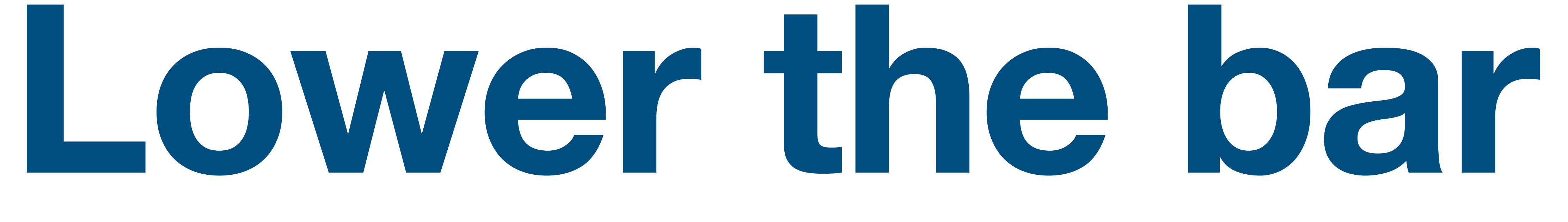

#### **For the maker**

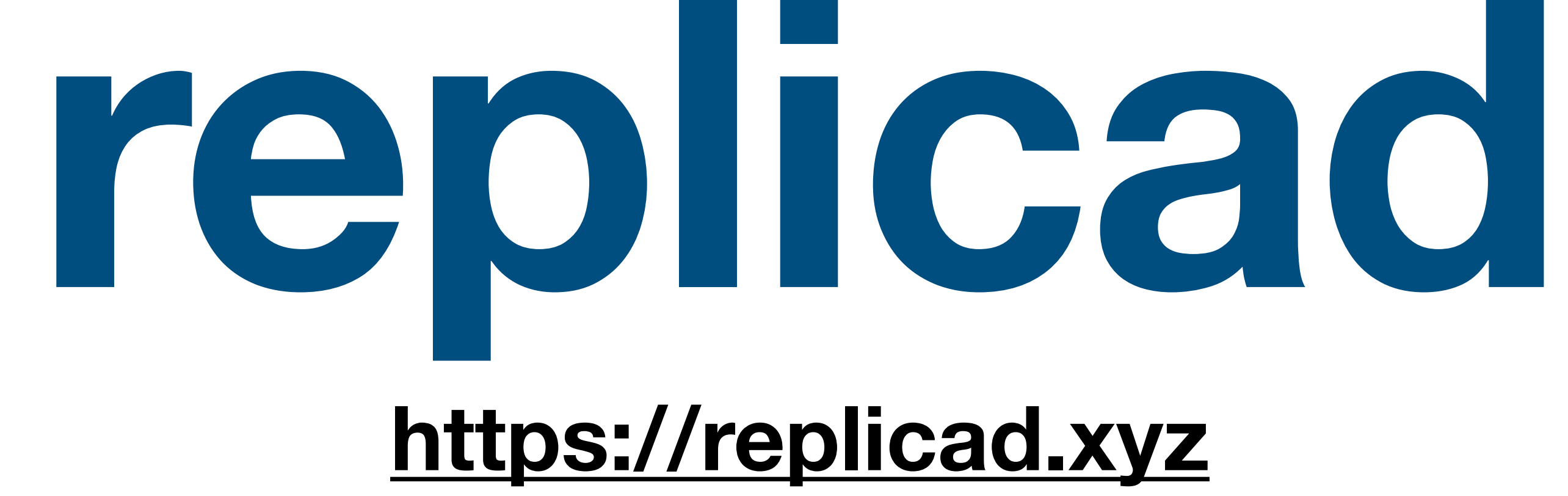

#### **The online workbench For code CAD**

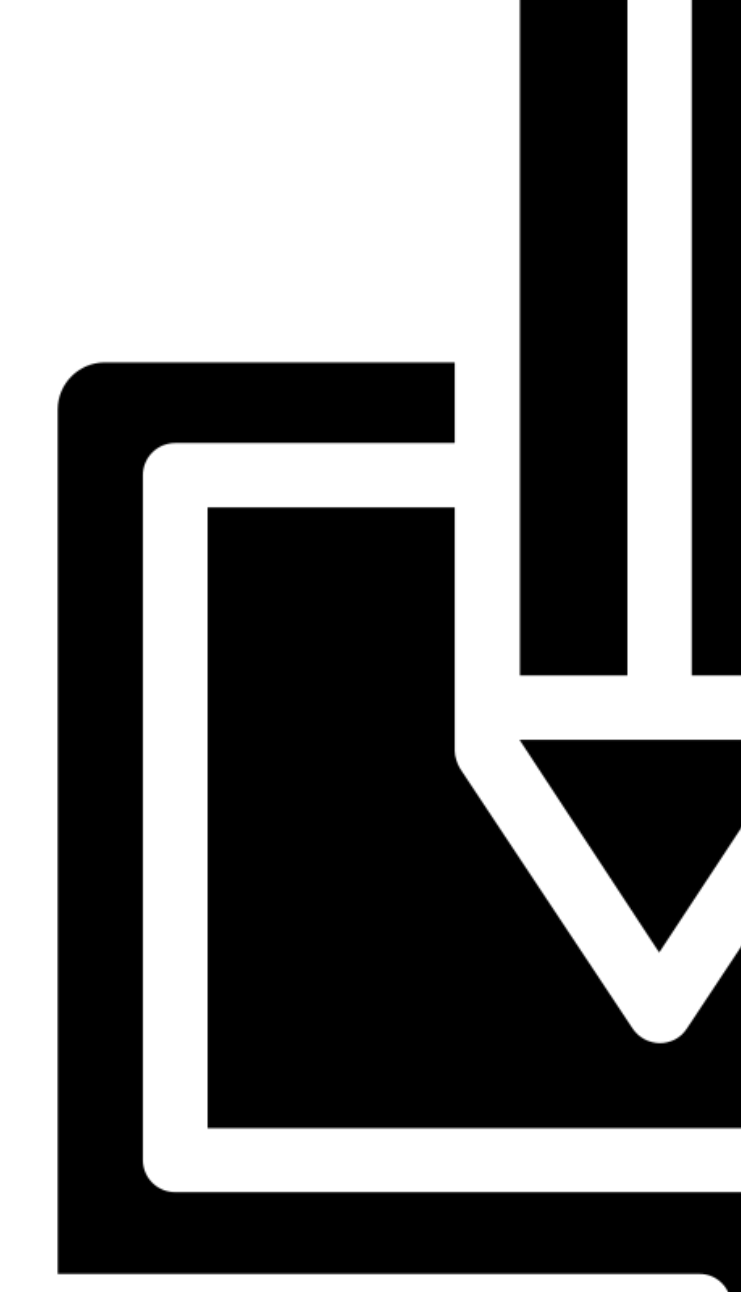

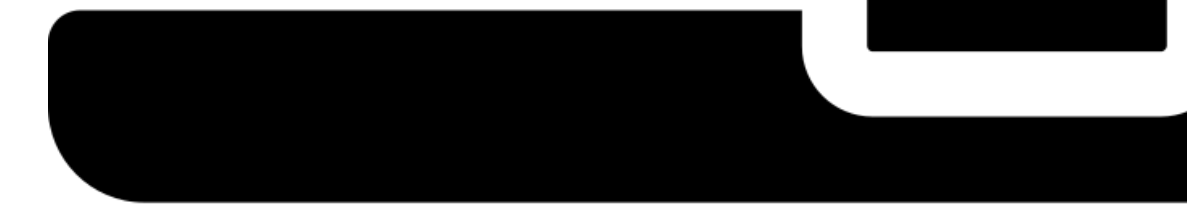

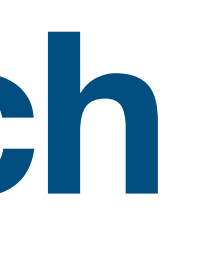

# 

#### Code CAD in JS / TS

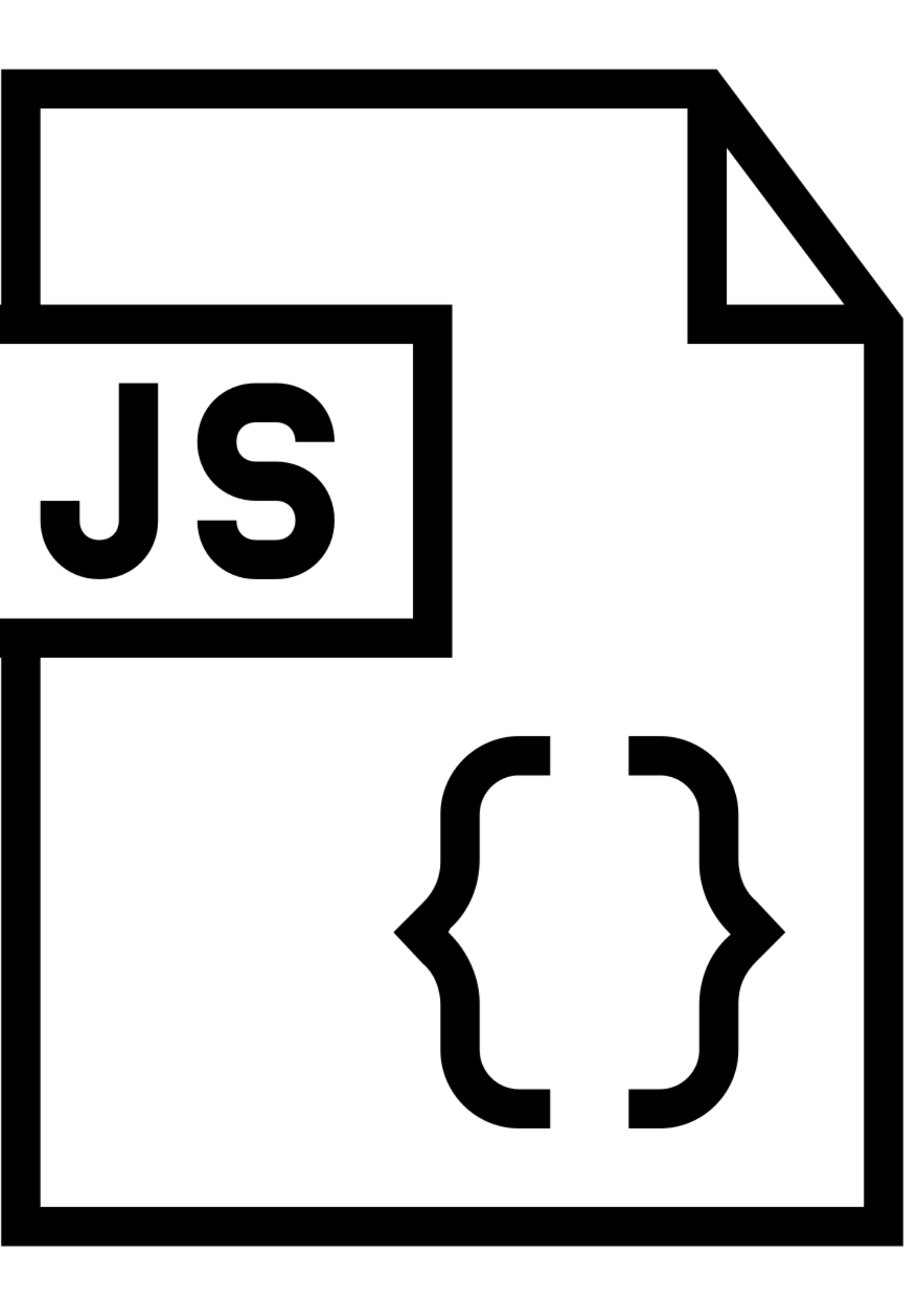

#### OpenCascade kernel

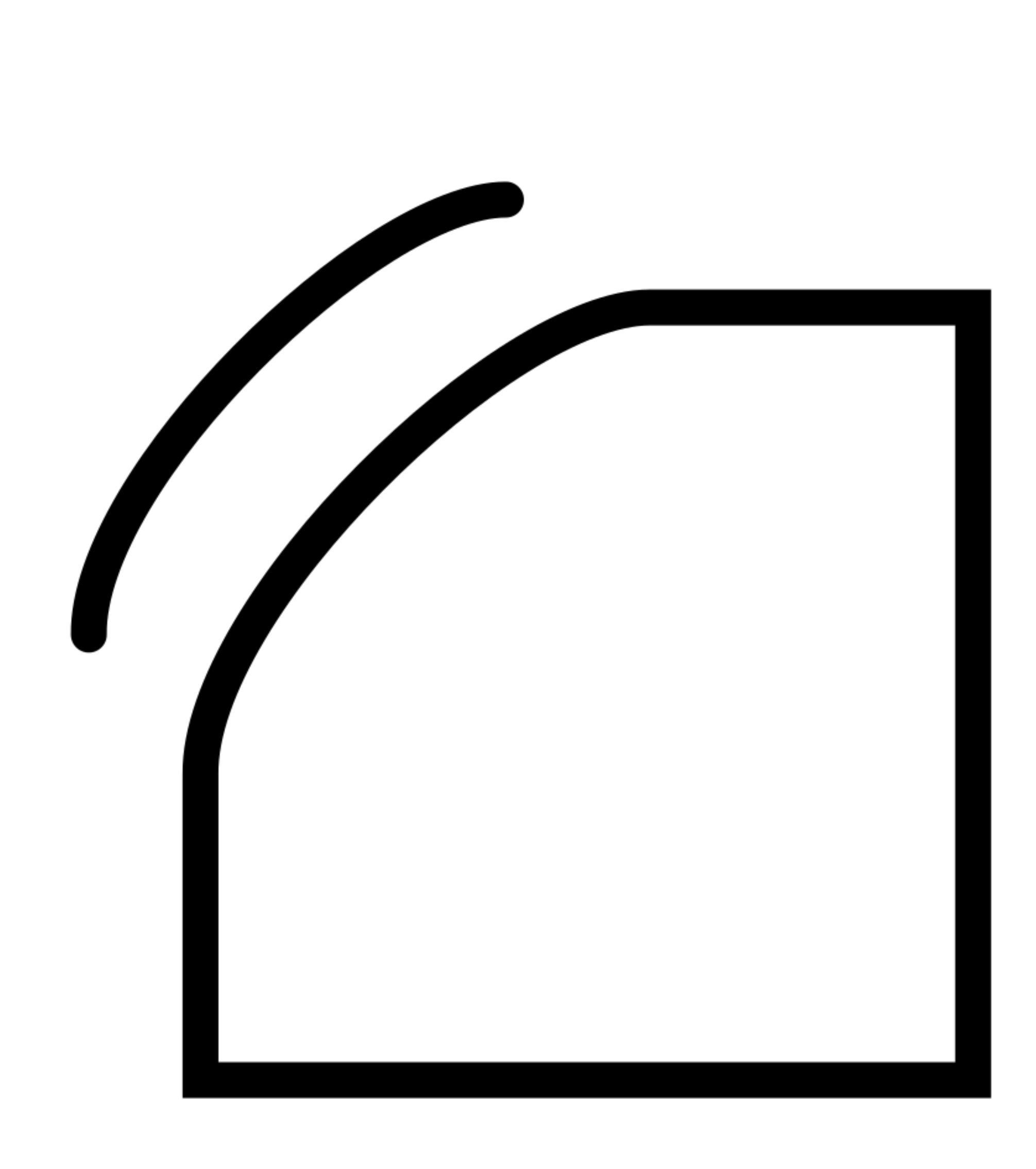

#### **Builtin web configurator**

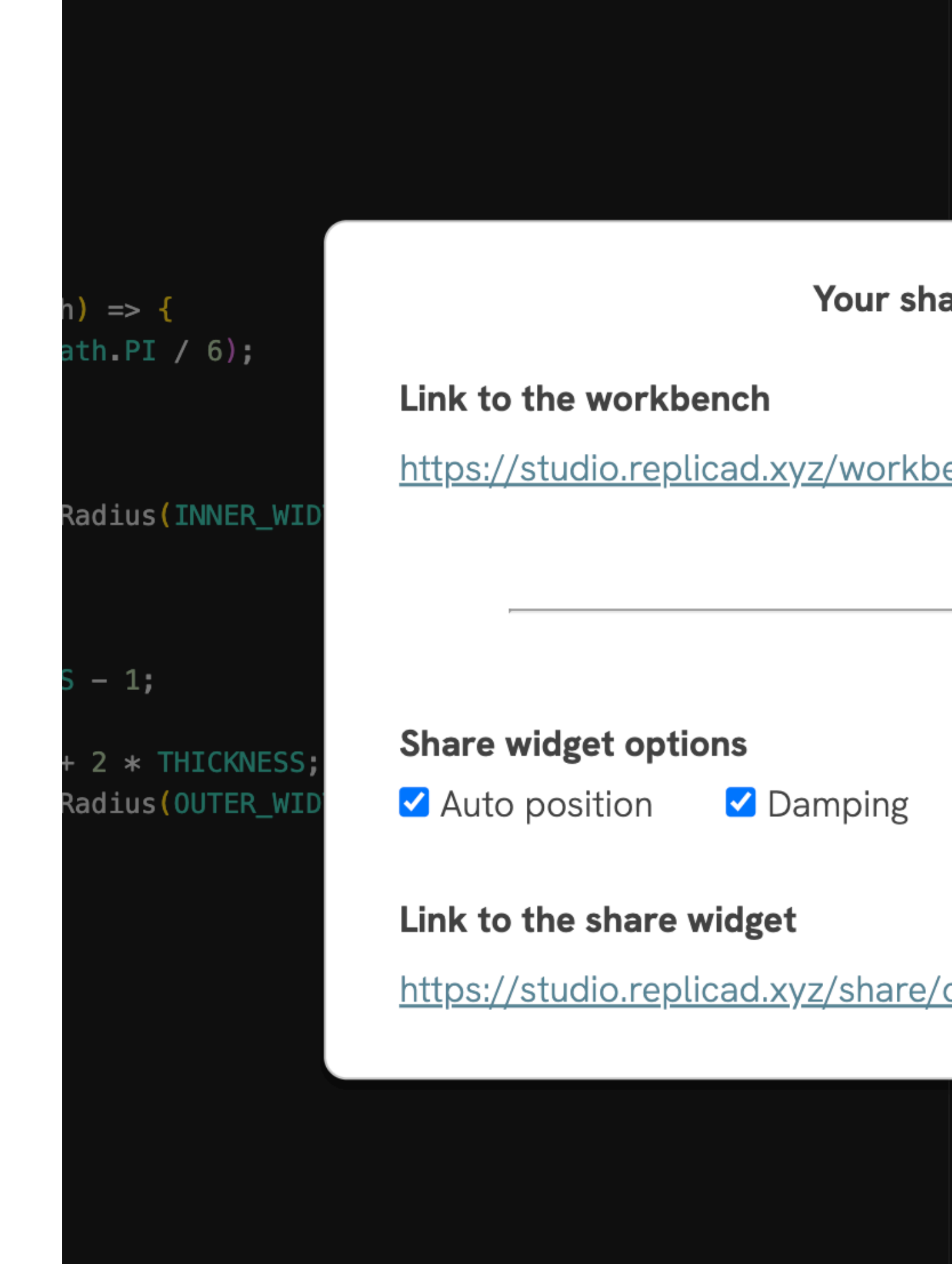

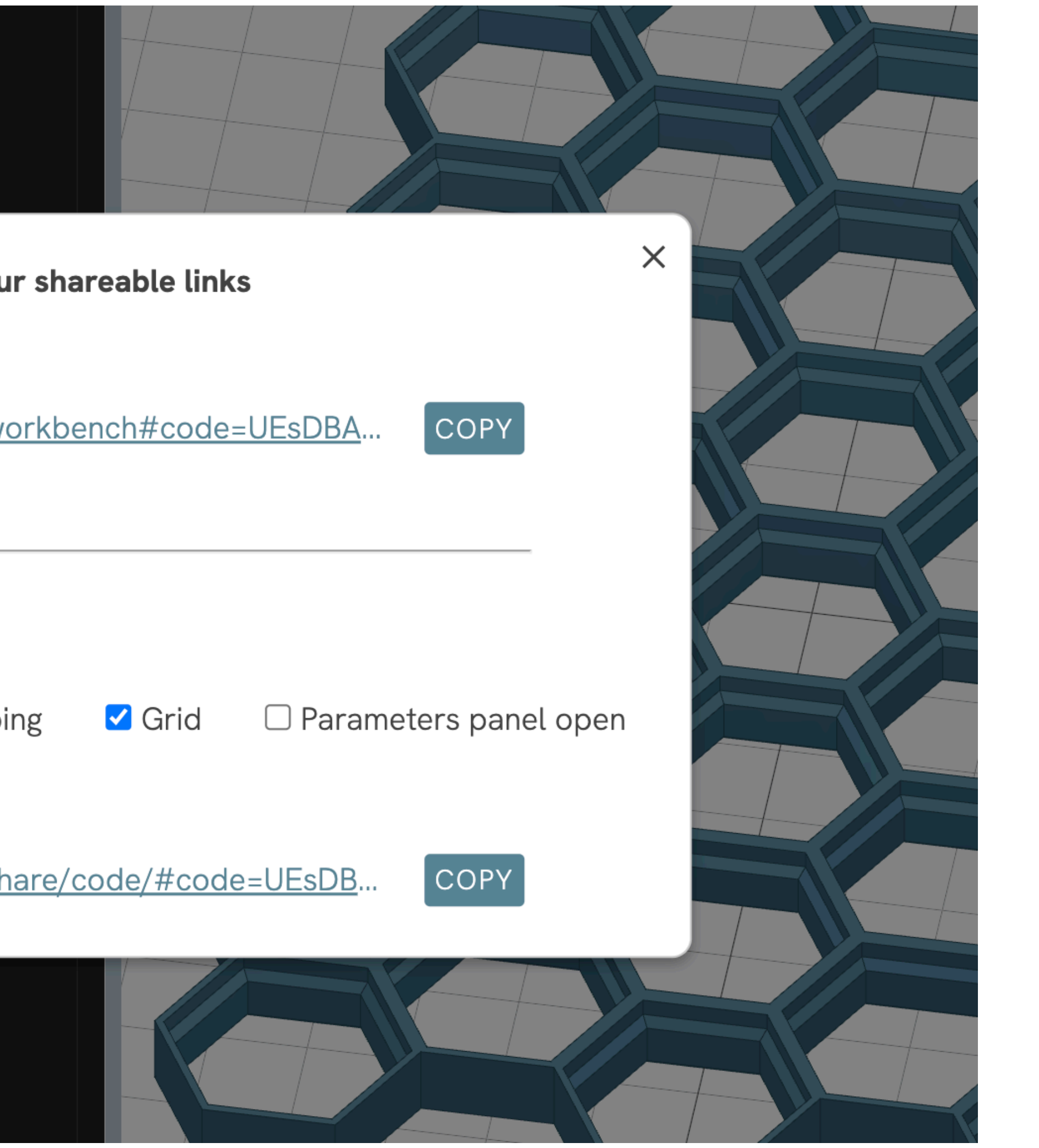

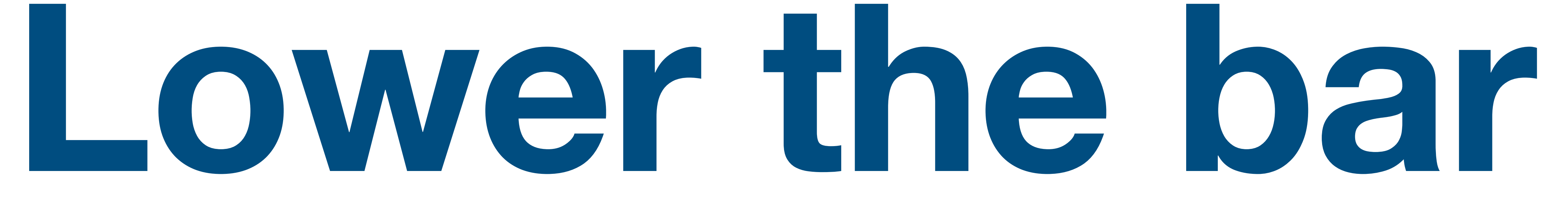

#### **For myself**

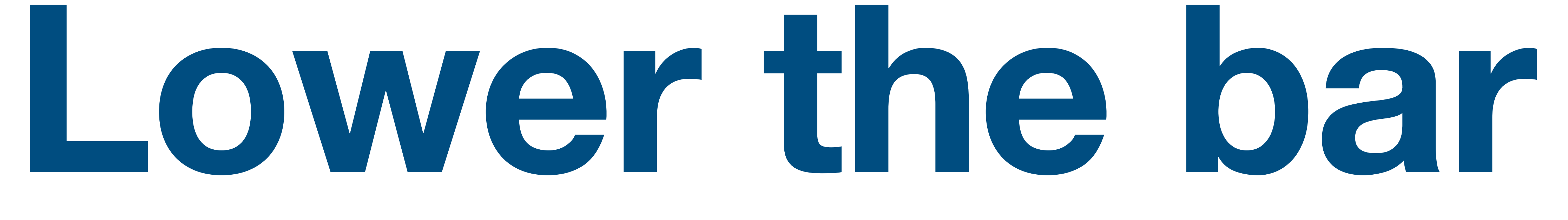

#### For web devs

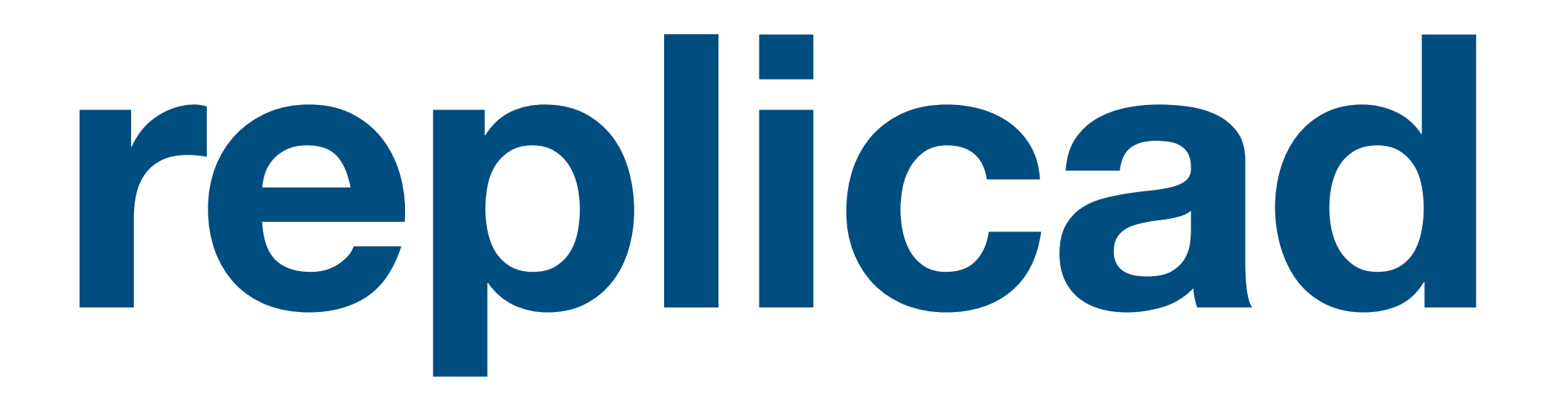

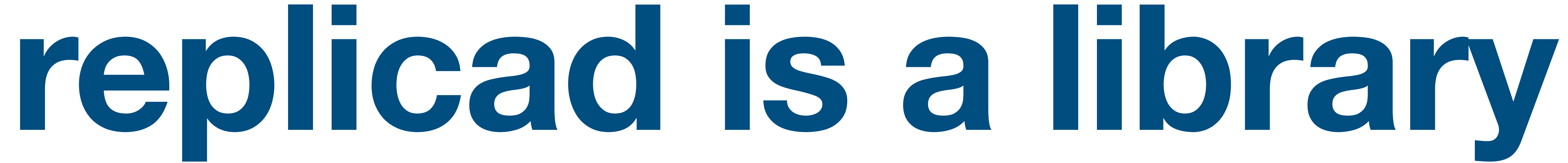

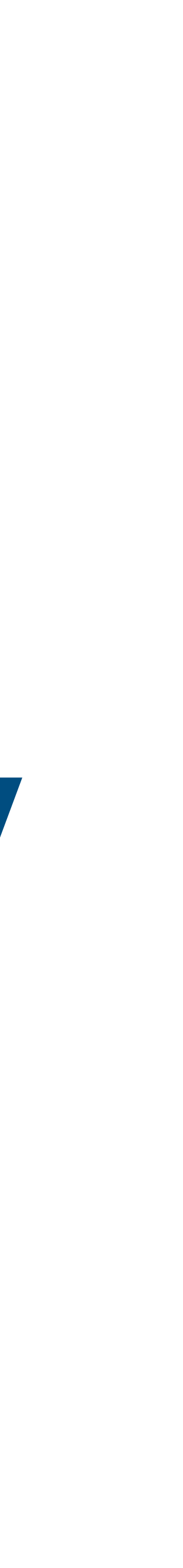

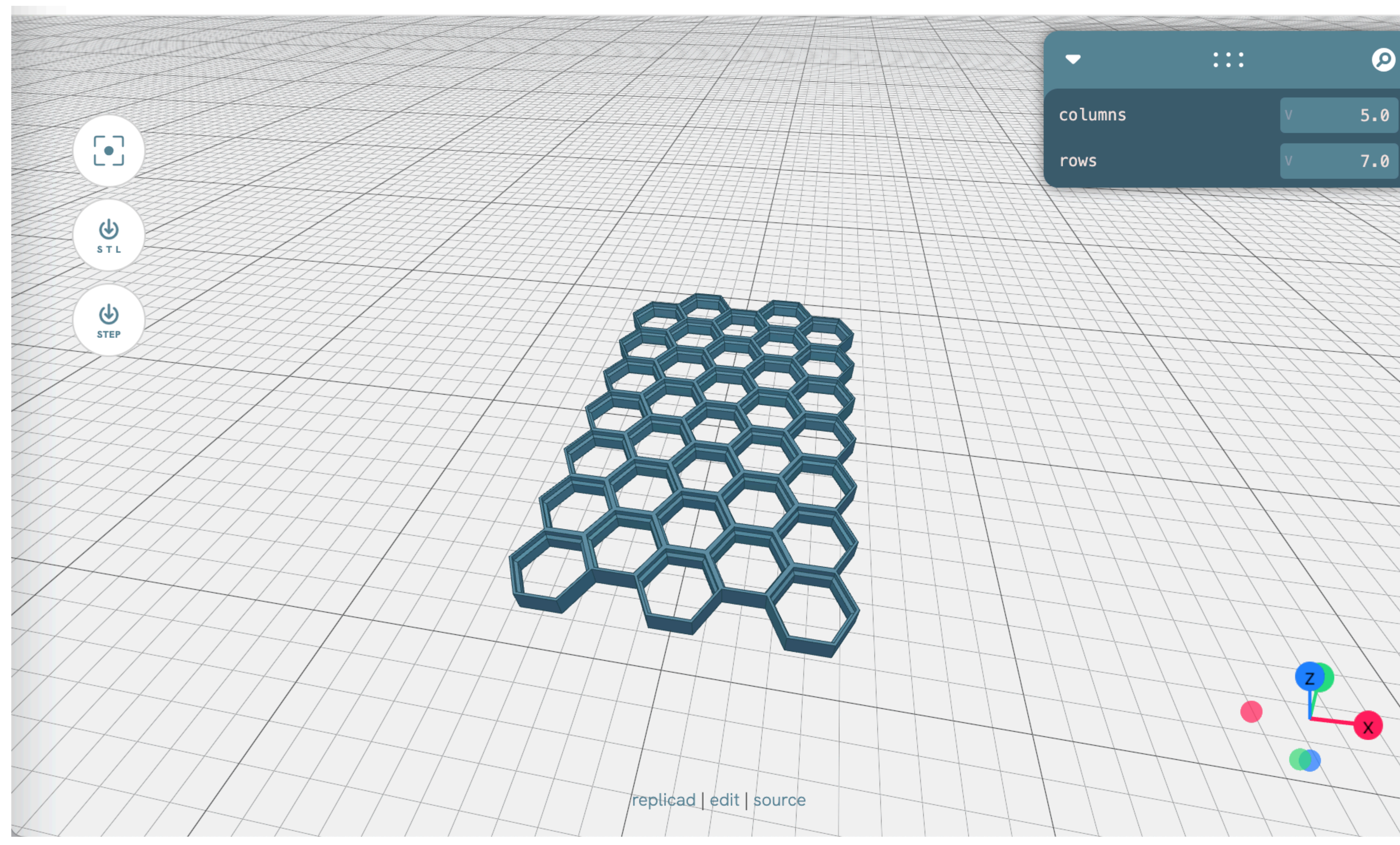

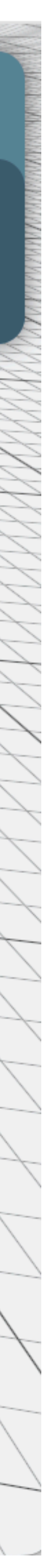

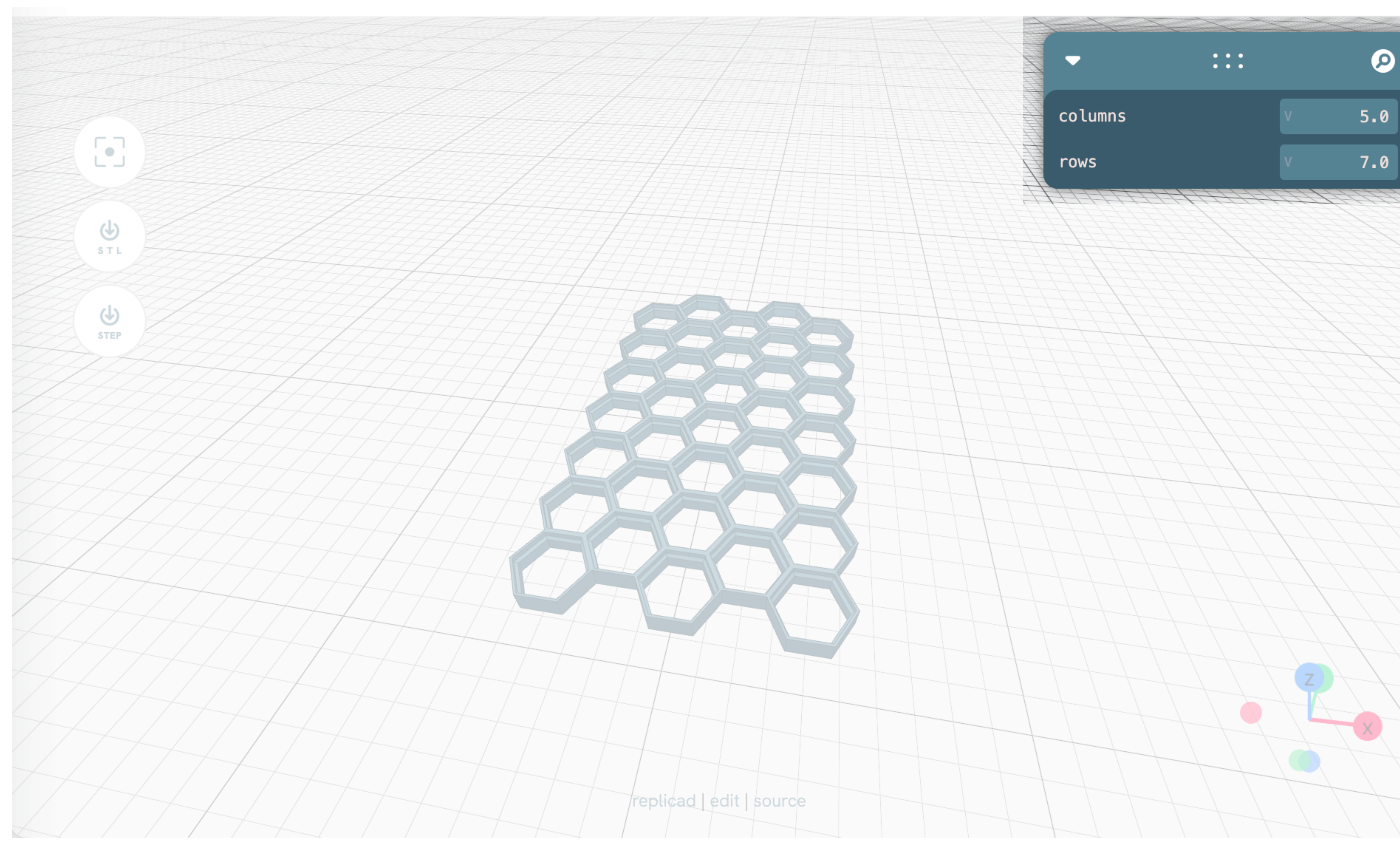

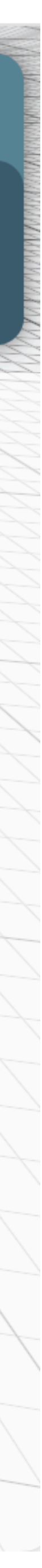

•Slice It

## •Print It

## •Configure the model •Download It •Slice It •Print It Start with a bunch of maths

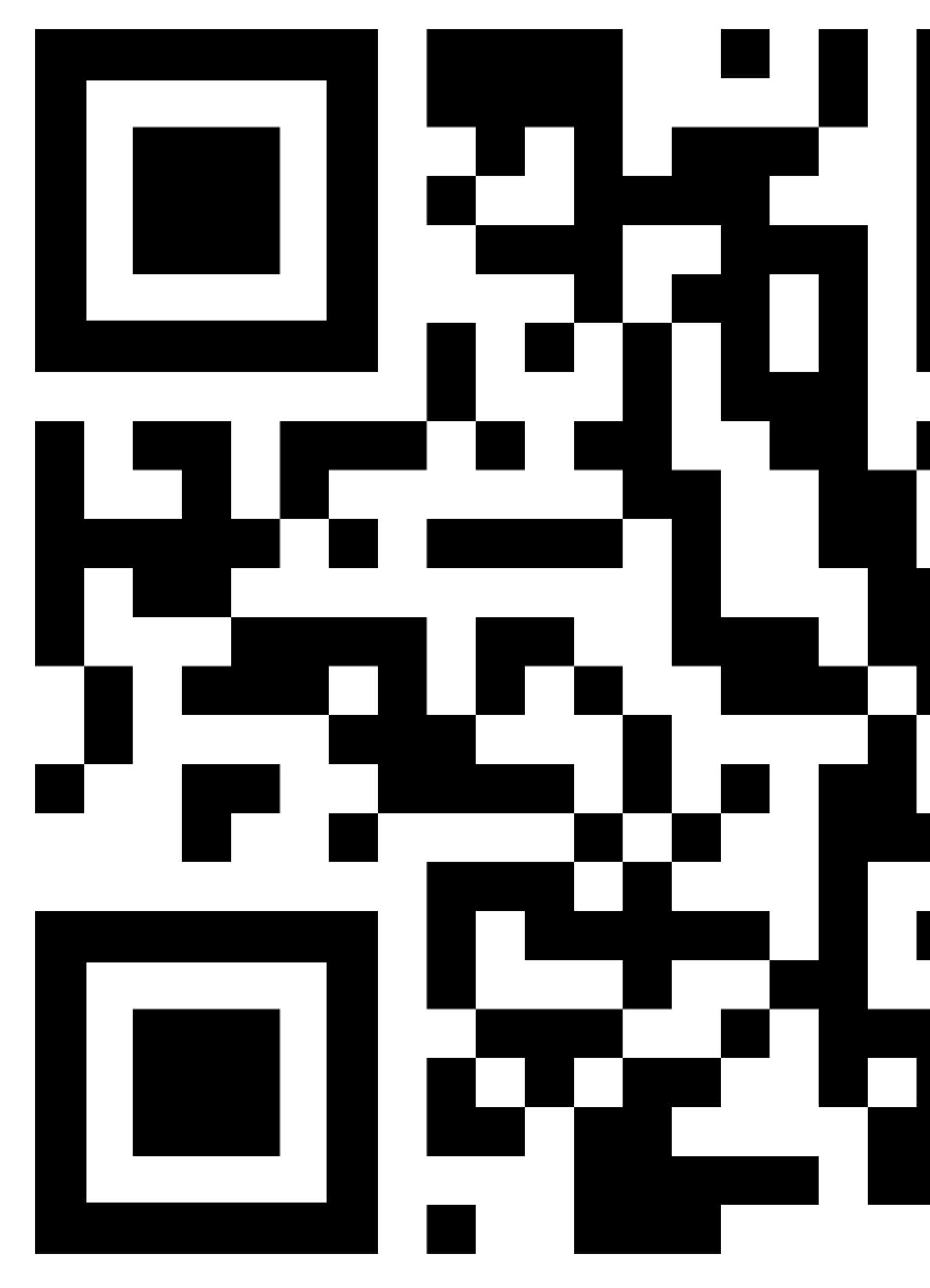

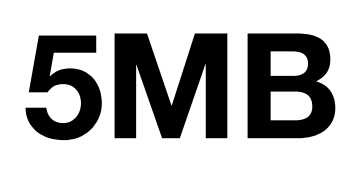

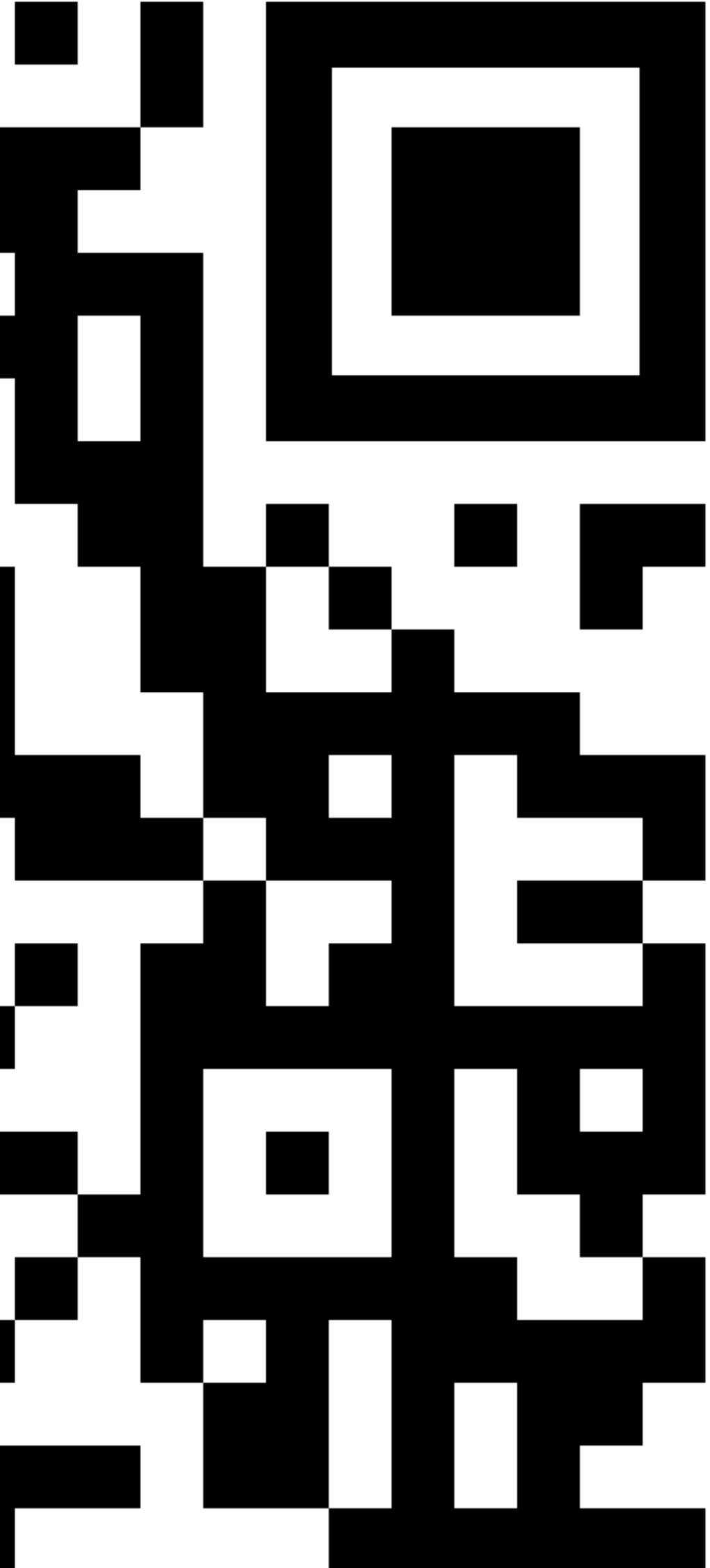

#### **5MB [hsw.sgenoud.com](http://hsw.sgenoud.com)**

Honeycomb Storage Wall

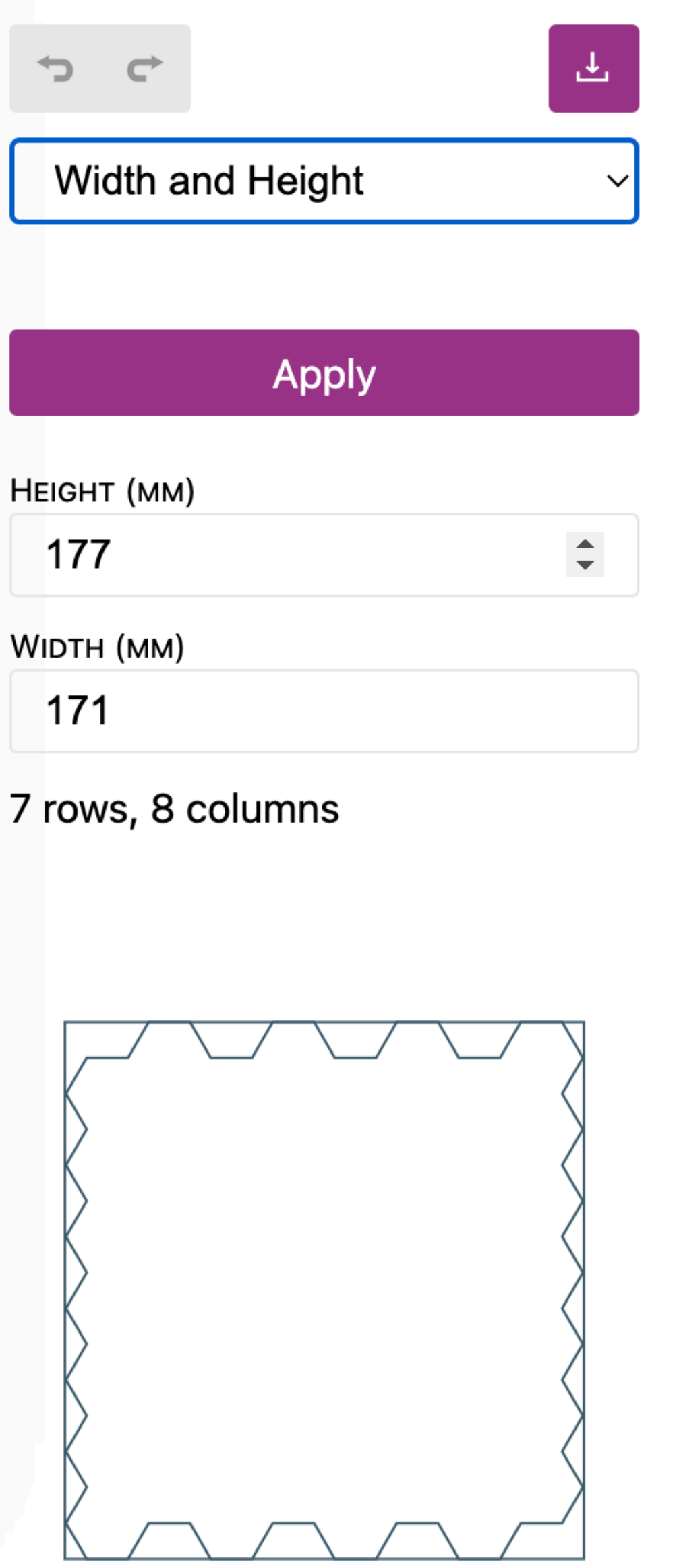

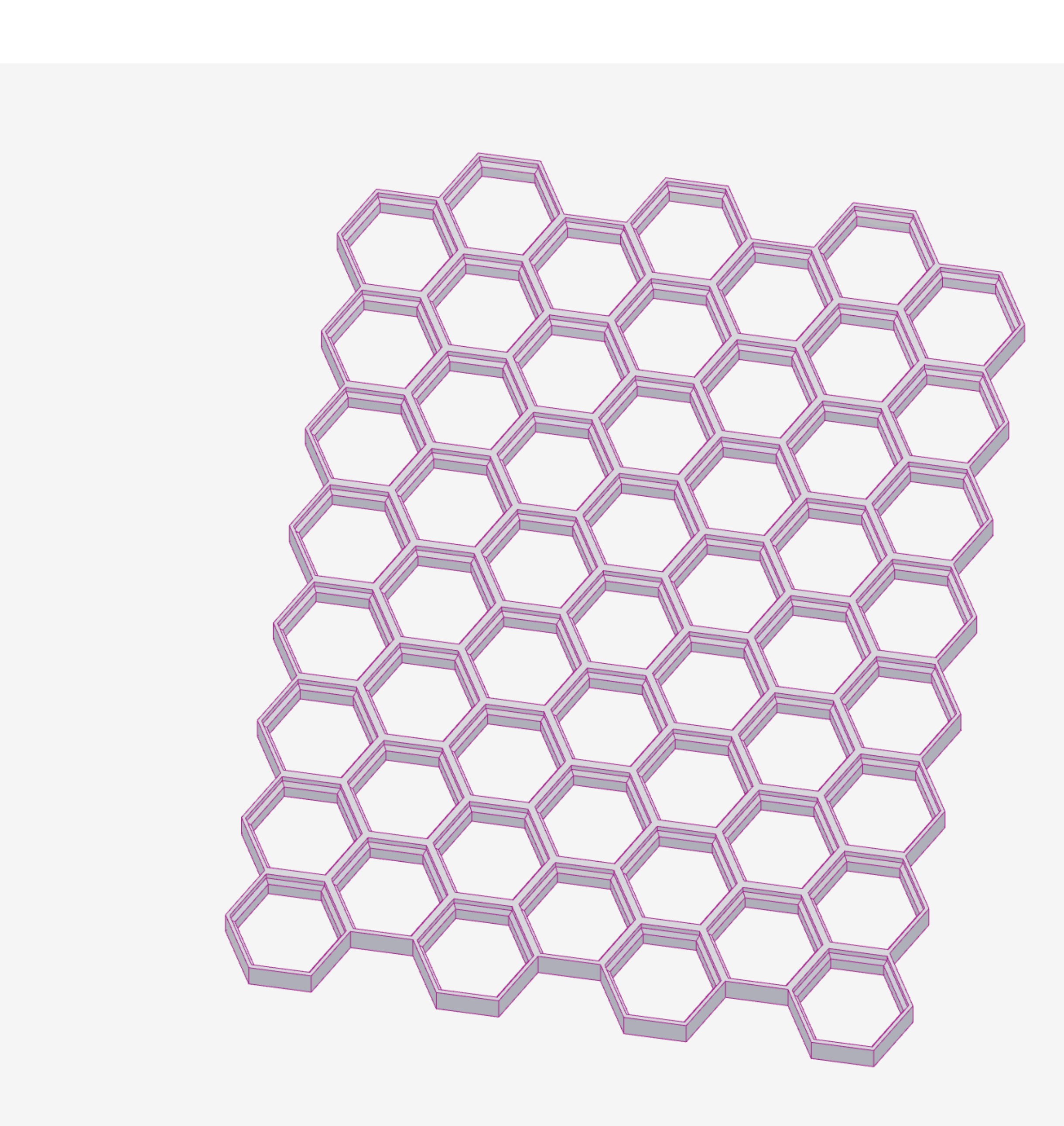

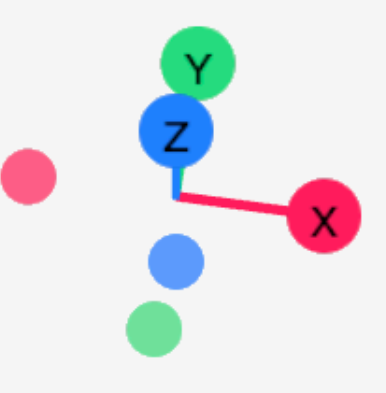

#### Honeycomb Storage Wall

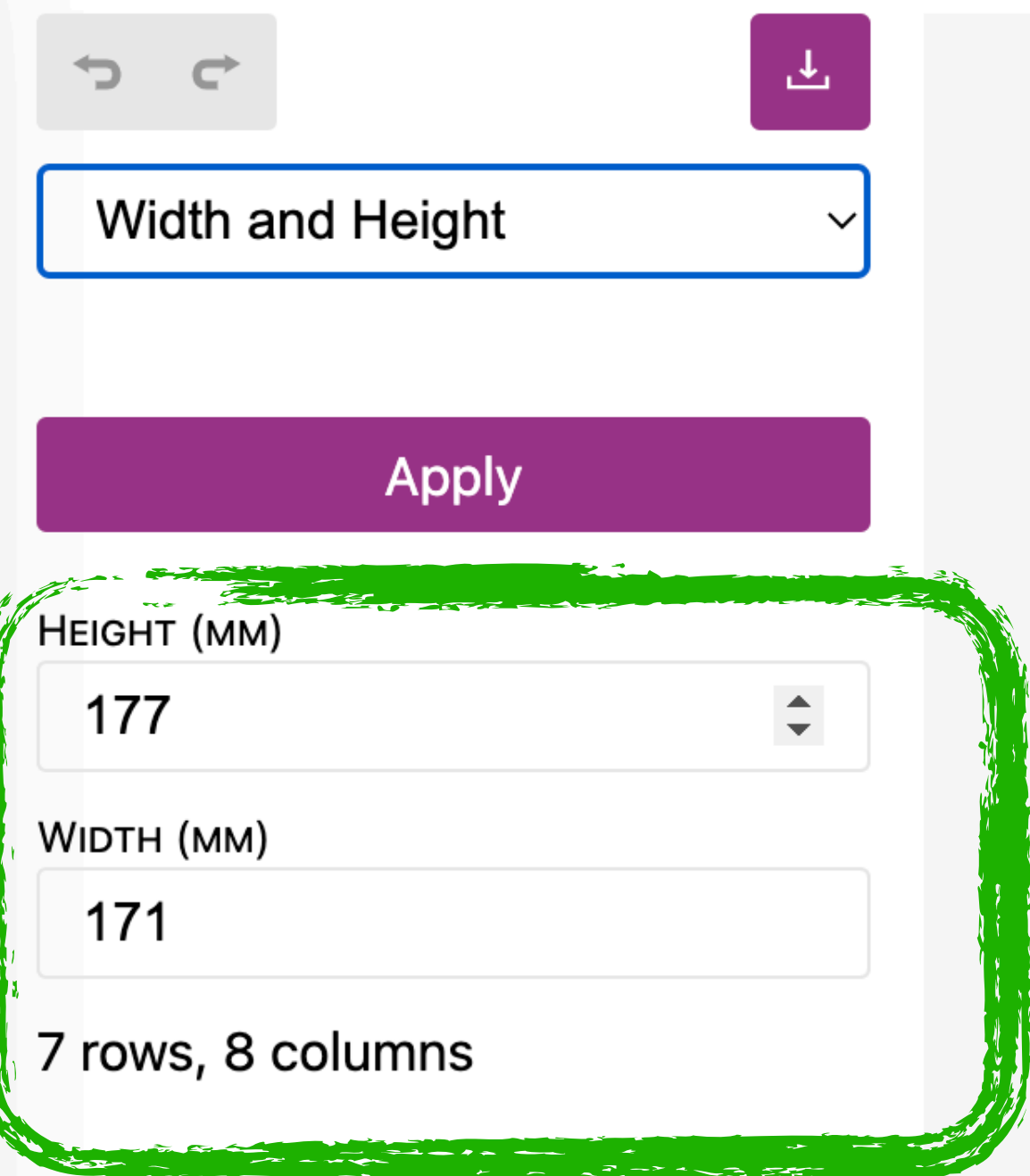

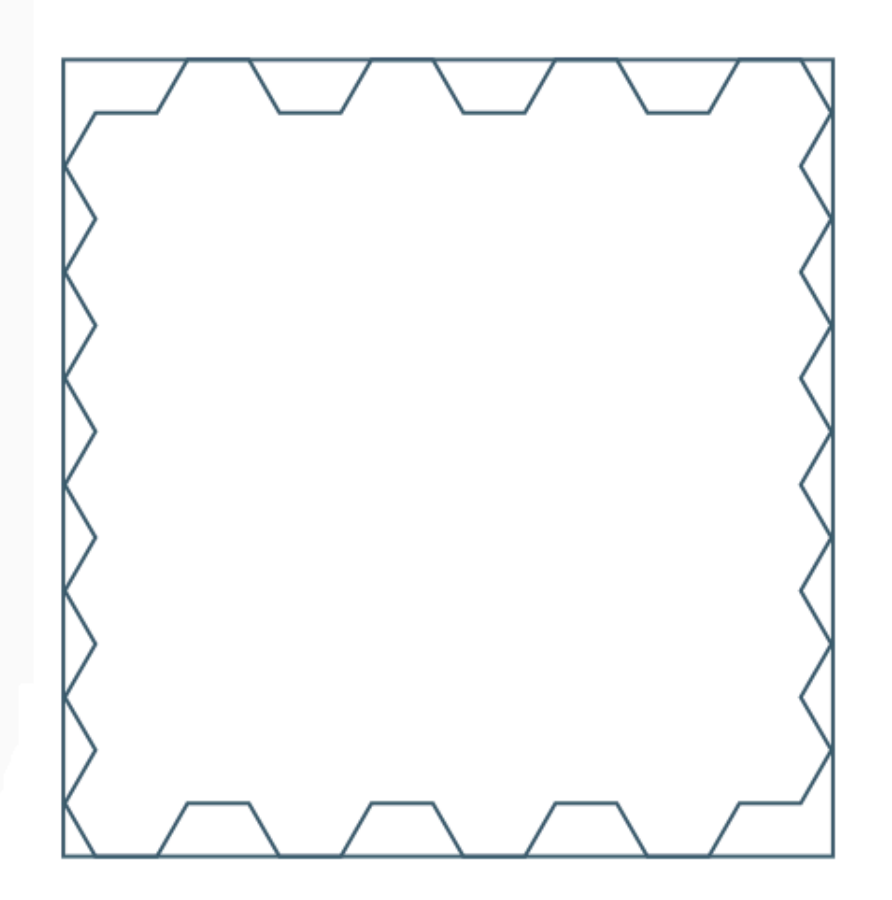

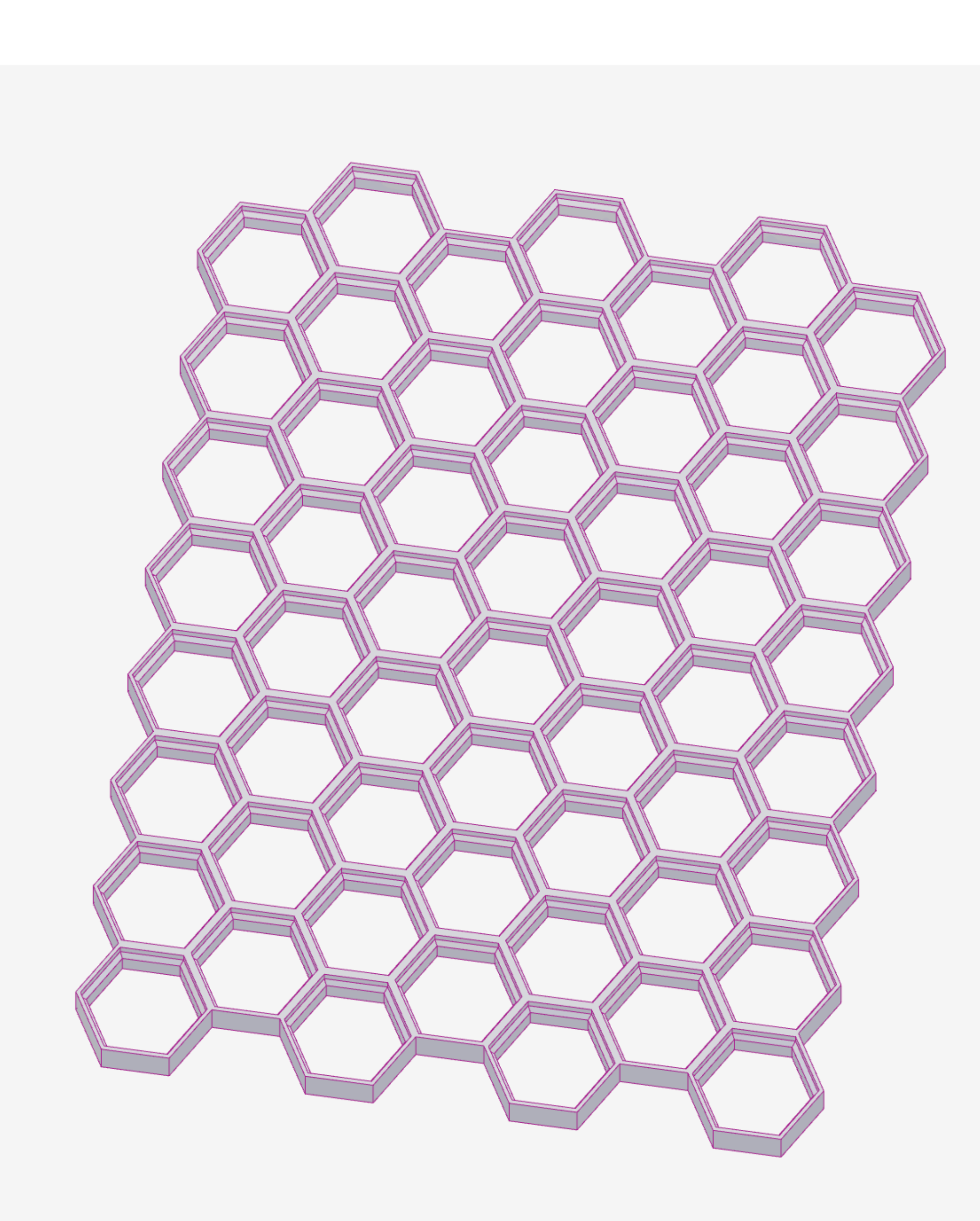

![](_page_59_Picture_4.jpeg)

![](_page_60_Picture_7.jpeg)

![](_page_60_Picture_1.jpeg)

![](_page_60_Picture_2.jpeg)

Honeycomb Storage Wall

![](_page_61_Picture_9.jpeg)

![](_page_61_Picture_2.jpeg)

![](_page_61_Picture_3.jpeg)

CAD as another web API

![](_page_63_Picture_10.jpeg)

![](_page_63_Picture_1.jpeg)

![](_page_63_Picture_2.jpeg)

#### **[deckinabox.sgenoud.com](http://deckinabox.sgenoud.com)**

![](_page_63_Picture_4.jpeg)

• There is no wrong way to sharing your stuff

- There is no wrong way to sharing your stuff
- We can lower the bar when sharing parametric model as a configurator

- There is no wrong way to sharing your stuff
- We can lower the bar when sharing parametric model as a configurator
- If you are code cad curious maker, have a look at the replicad workbench

- There is no wrong way to sharing your stuff
- We can lower the bar when sharing parametric model as a configurator
- If you are code cad curious maker, have a look at the replicad workbench
- If you are a web dev replicad as a library is worth having a look at

## Thanks!

![](_page_69_Picture_5.jpeg)

![](_page_69_Picture_0.jpeg)

#### **https://github.com/sgenoud https://replicad.xyz/**

#### **@stevegenoud@toot.cafe**